$\setminus$ Orchestrating a brighter world  $\bigcap_{i=1}^n$ 

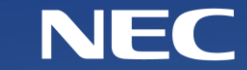

大阪大学 サイバーメディアセンター 利用者講習会

# ONION活用 講習会

2023年 6月16日 日本電気株式会社 文教・科学ソリューション統括部

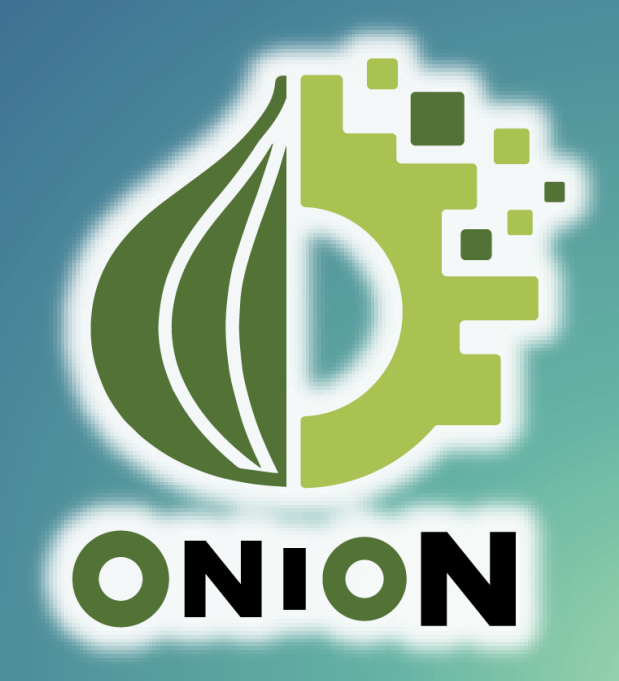

# **Orchestrating a brighter world**

NECは、安全·安心·公平·効率という社会価値を創造し、 誰もが人間性を十分に発揮できる持続可能な社会の実現を目指します。

### 目次

- 1. ユースケース
- 2. ONIONの概要
- 3. 基本的な使い方
	- ONION-file
	- ONION-object
	- ExaScaler
- 4. サブシステム間連携
- 5. S3 APIの概要
- 6. S3 APIの利用
- 7. 情報入手先

1. ユースケース

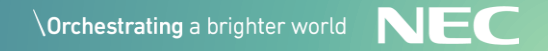

### ユースケース

## **ONIONは、大阪大学サイバーメディアセンターが提供するストレージ サービスで、下記のような特徴を持っています。**

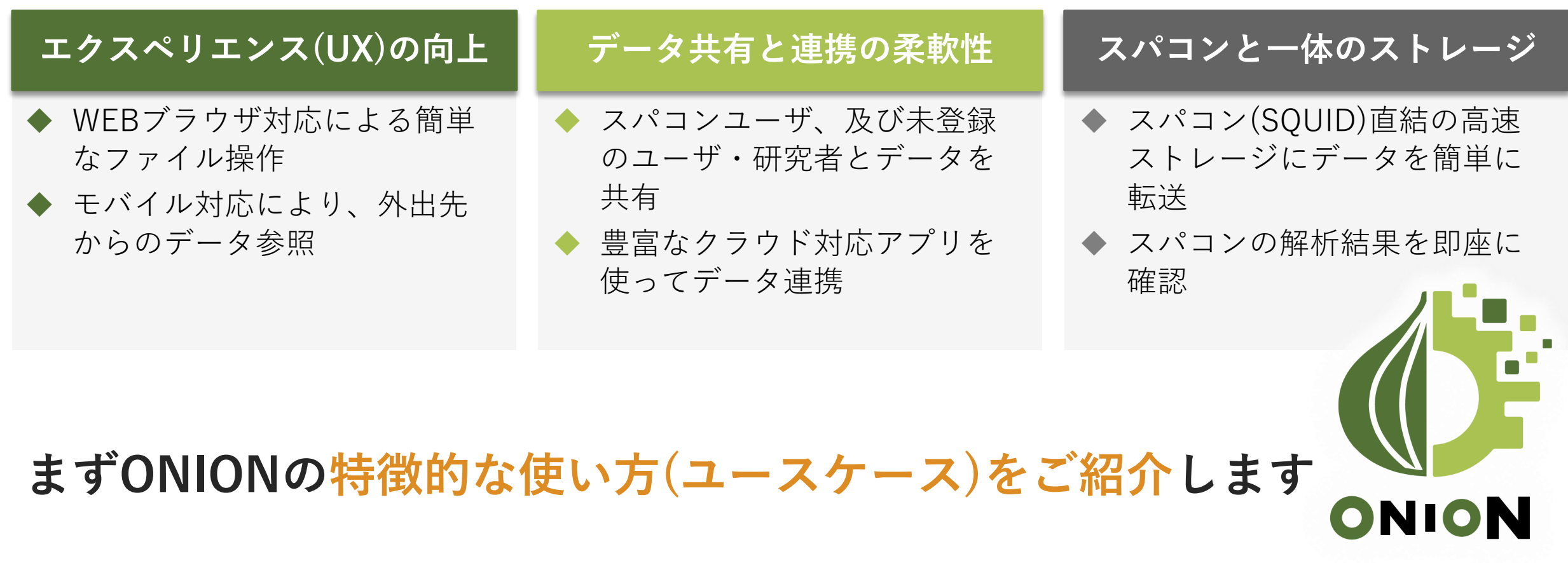

スマートフォン連携

**スパコン解析結果をスマートフォンで即時確認 & その場でデータ共有**

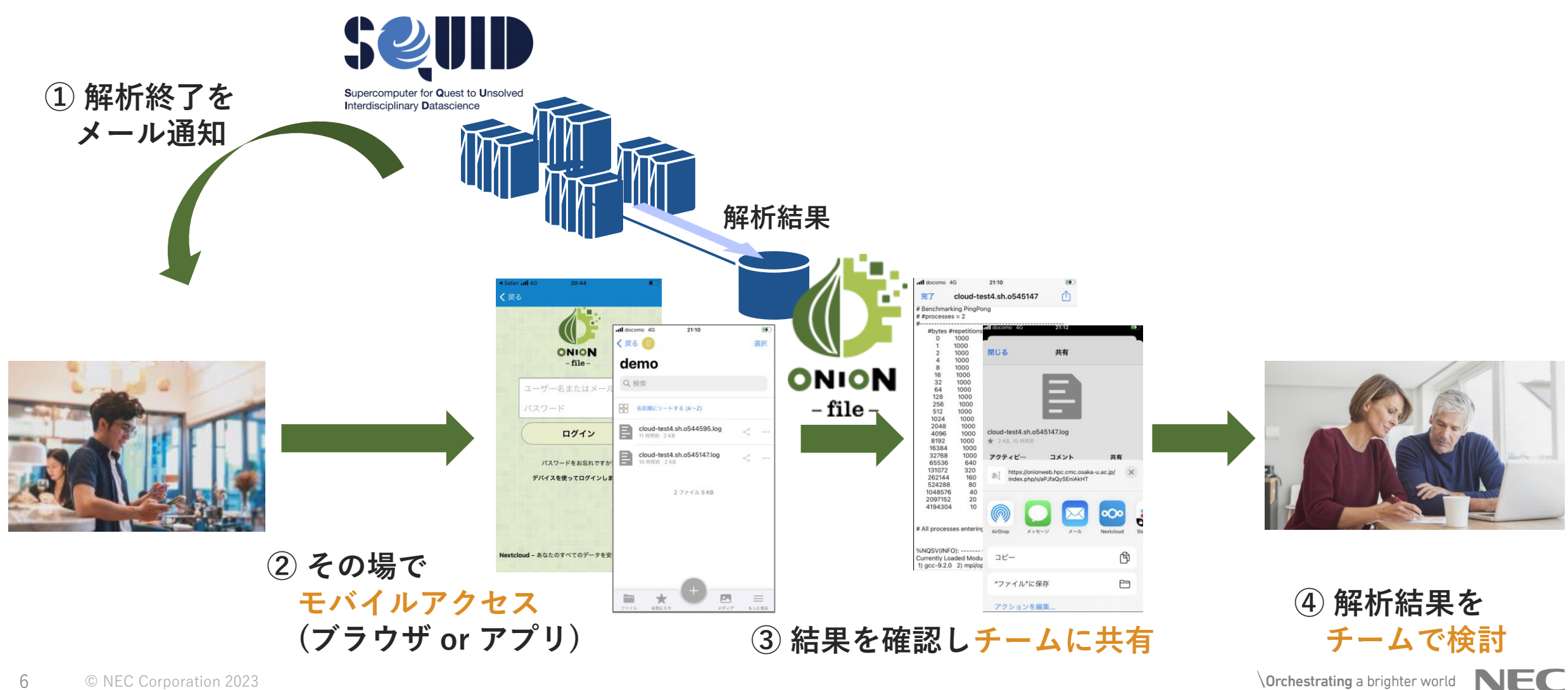

一次ストレージ連携

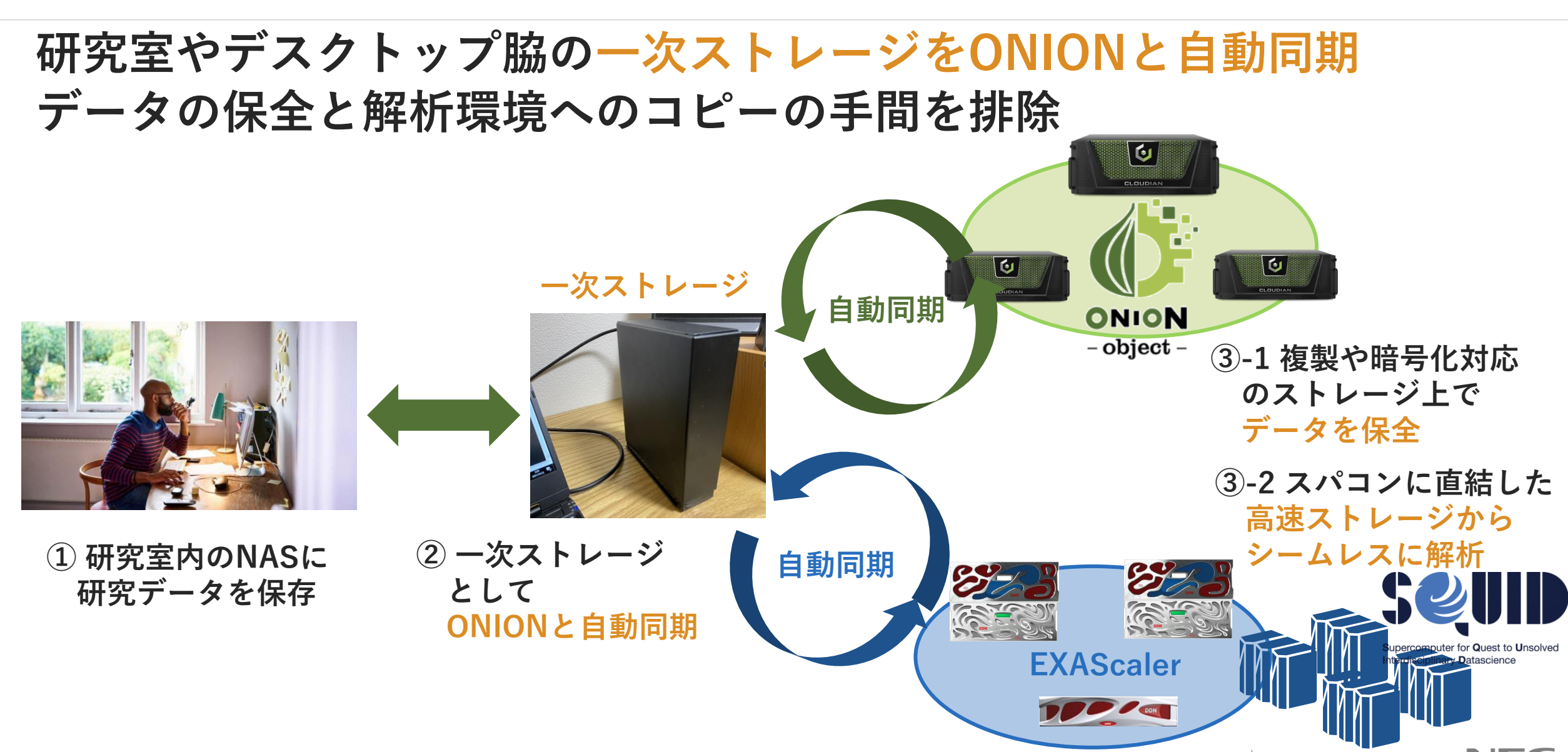

**NEC Orchestrating a brighter world** 

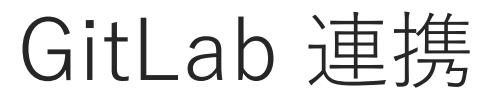

## **GitLab のバックエンドとしてONIONを活用 重要資産であるソースコードのデータを保護**

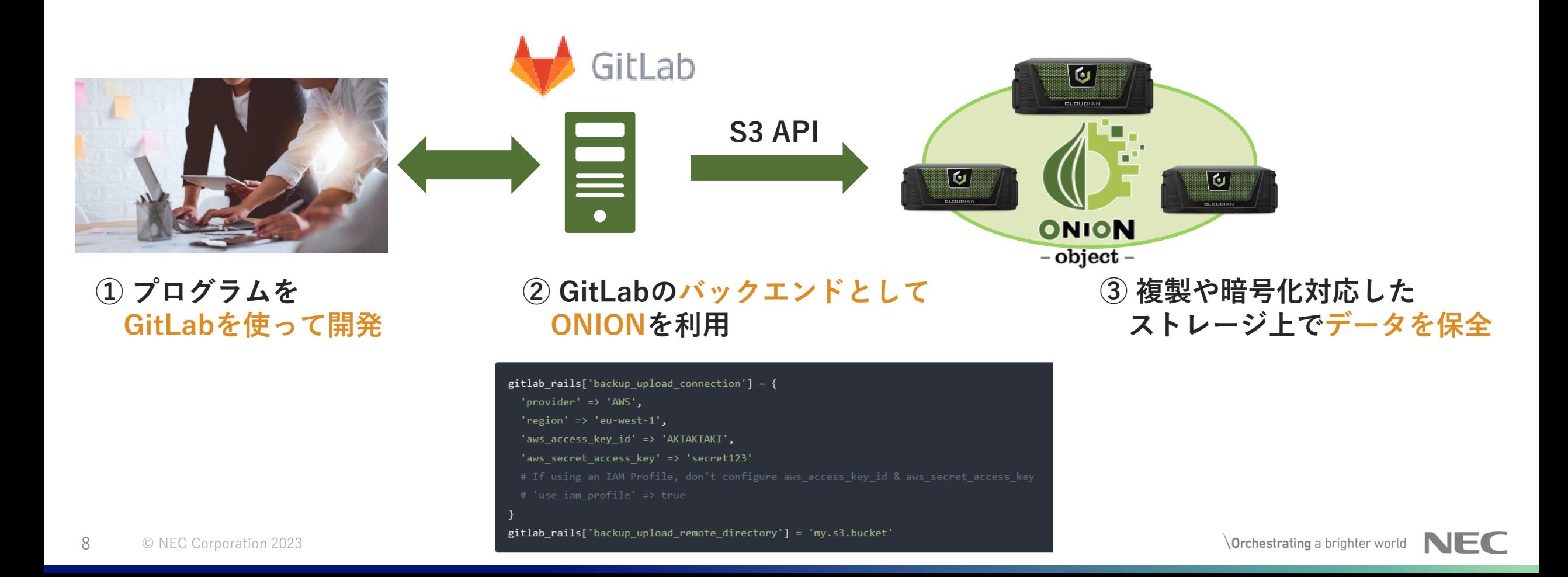

# 2. ONIONの概要

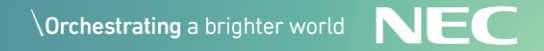

### ONIONのシステム概要

## **ONIONは下記の特徴を持ったサブシステムが一体となった ストレージサービスです。**

- ◼ **WEBブラウザ/モバイル対応ストレージ**
	- 利便性やエクスペリエンス向上のための、**WEBブラウザやモバイルアプリで利用可能なストレージサービス**
	- GUIからのデータのアップロード/ダウンロード、データ共有が可能
	- ◼ **複製や暗号化に対応したオブジェクトストレージ**

• 複製や暗号化など、**柔軟にポリシーを指定可能なオブジェクトストレージ**

#### **■ スパコンと一体となった高速ストレージ**

- スパコンの解析環境として利用されるLustre による高速ストレージ
- SCP/SFTP/NFS/CIFS/S3API などデータ転送方式を拡充

#### ◼ **S3 API対応による クラウド連携対応ストレージ**

• ストレージはS3 API に対応しており、クラウド連携のエコシステムを利用可能

#### $\overline{\text{Order}}$  Orchestrating a brighter world  $\overline{\text{Order}}$

**ONION-object EXAScaler**

**ONION-object**

**ONION-file**

**EXAScaler**

各サブシステムの役割

**ONIONでは用途別にデータが ONION-object(アーカイブ)とExaScaler(高速解析) に格納され、ONION-file にて多様なデータ操作を可能とします。**

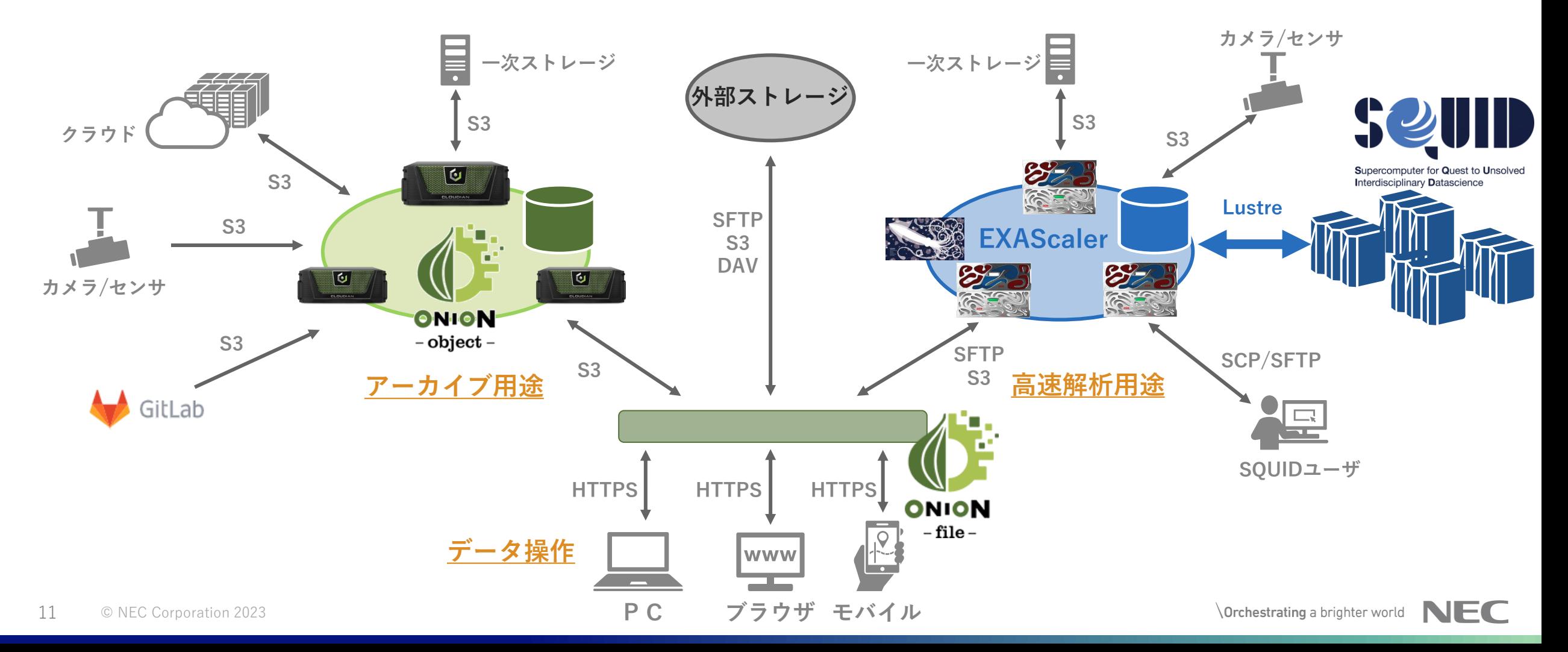

## ONIONの利用申請

**SQUIDの一部であるEXAScalerと ONION-fileは、SQUIDの利用申請をお願いしま す。ONION-objectは別途申し込みが必要となります。**

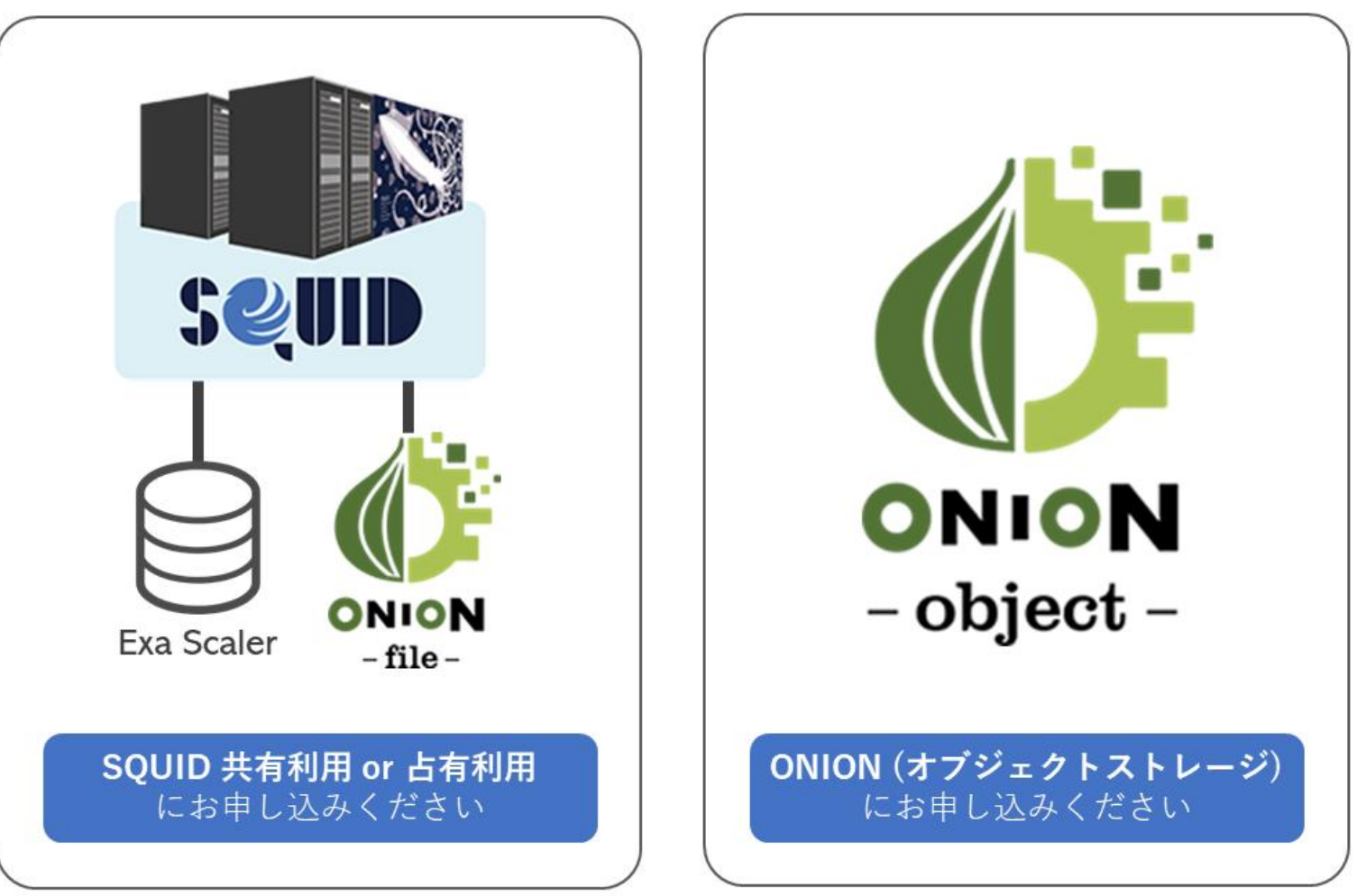

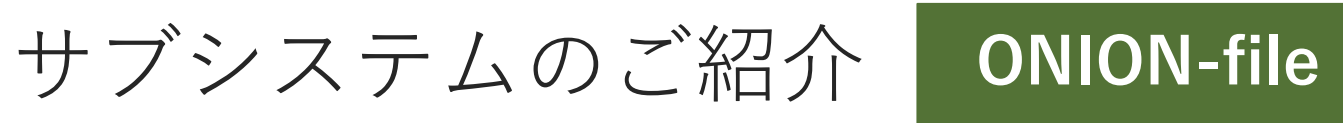

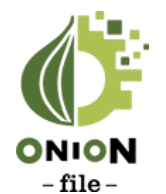

## **ONION-file は、NextCloudをベースとしたWEBストレージです。 GUIによる簡単なファイル操作や、ファイル共有が可能です。**

**https://onionweb.hpc.cmc.osaka-u.ac.jp**

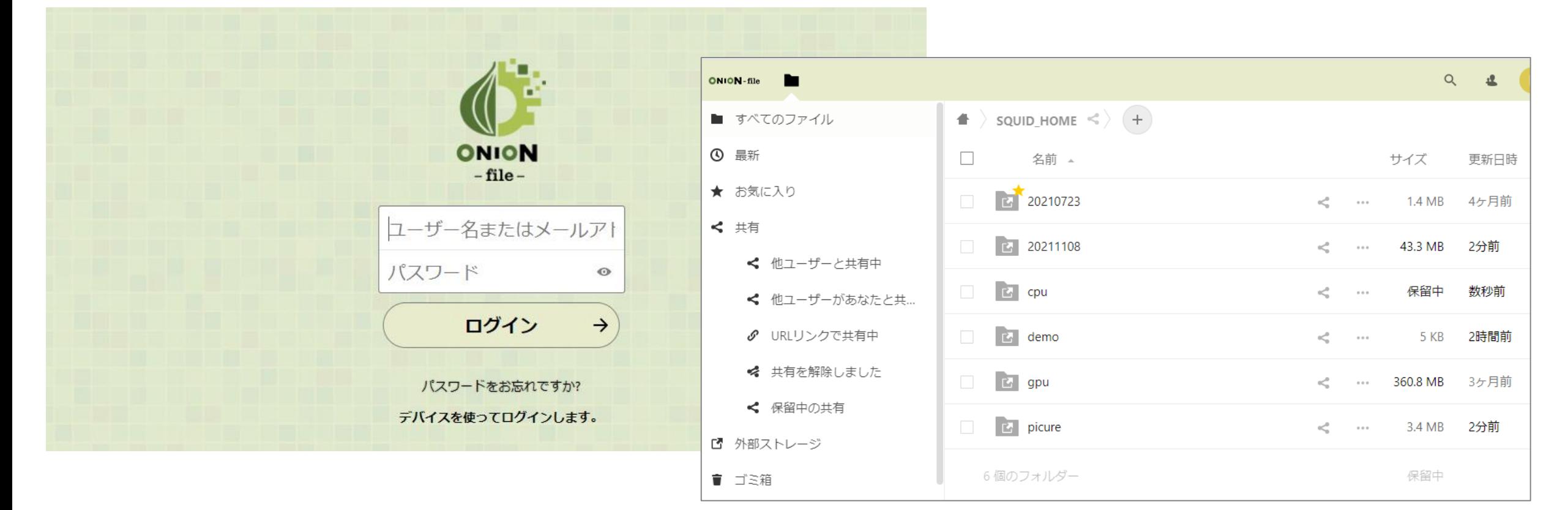

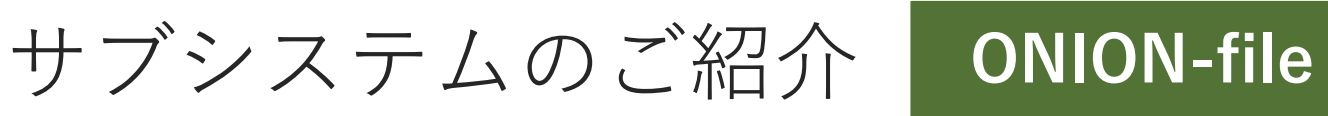

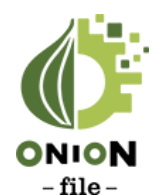

## **ONION-file(NextCloud) は、コミュニティで開発された多様な クライアントアプリが利用可能です。**

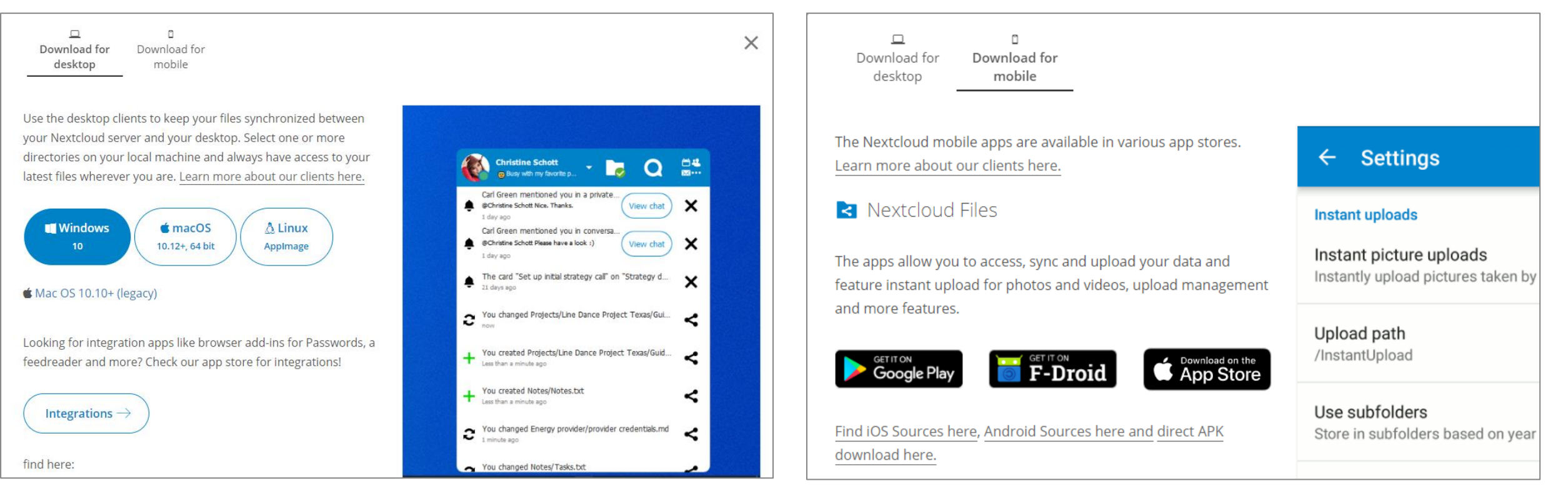

#### **デスクトップ クライアント モバイルアプリケーション**

**https://nextcloud.com/install/#install-clients**

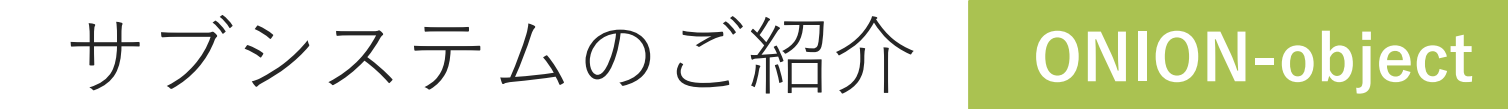

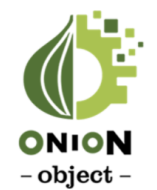

**ONION-objectは、Cloudian HyperStore で構成されたオブジェクトストレージで、 950TBの実効容量を有します。EC42(イレジャーコーディング4+2)の符号化方式で データを保持します。**

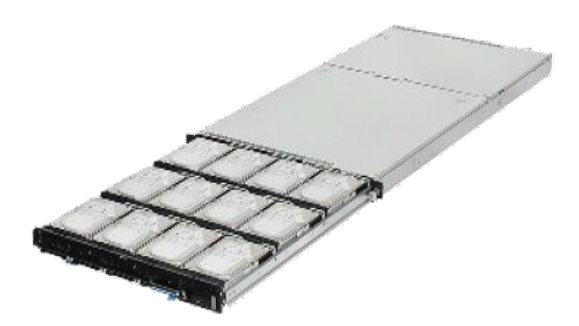

**Cludian HyperStore Appliance 1610**

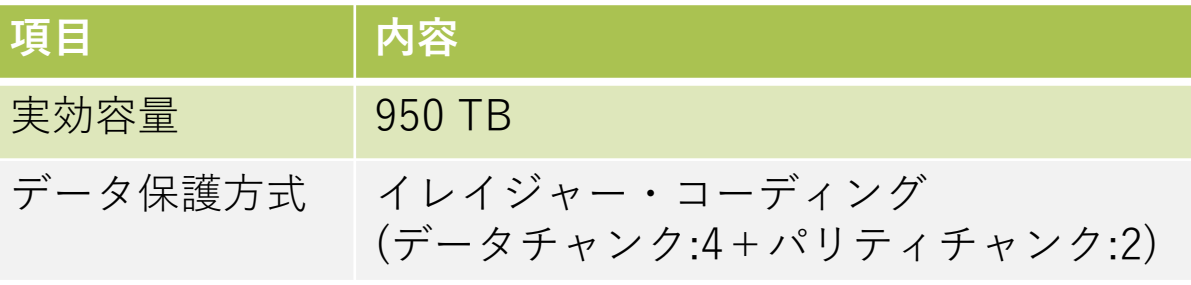

※ 2021年12月拡張作業実施。順次拡張予定。

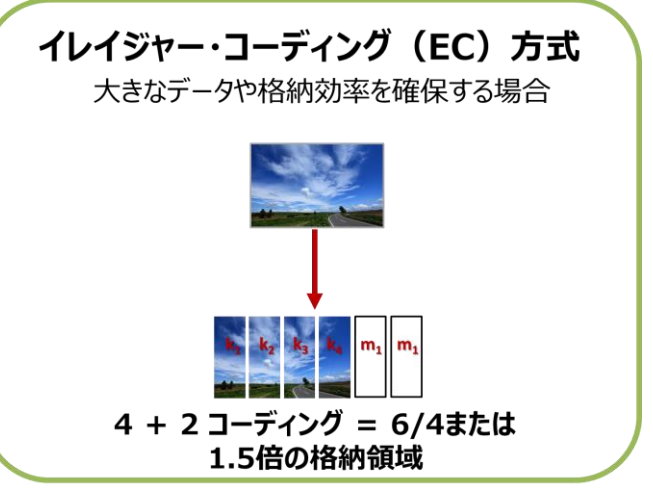

### ◼ **イレジャーコーディング方式(EC42)**

- データを4KB単位のブロックサイズに分割し、 4つのデータチャンクと2つのパリティチャンクに保存
- 大きなデータを容量効率良く保存する用途に向いている
- 符号化処理を毎回行うため、**更新が頻発する利用には不 向き。アーカイブ用途。**

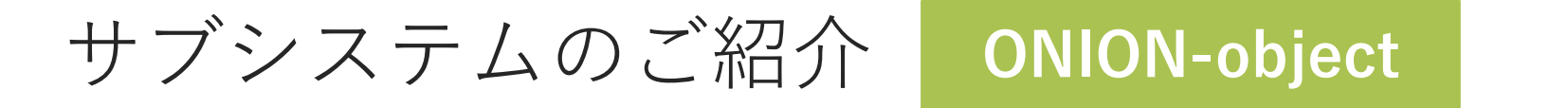

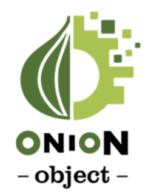

### **ONION-objectは、AWSと高い互換性をもつS3 APIが利用可能なストレージです。 簡易操作を行うための、GUIも備えています。**

**https://onionportal.hpc.cmc.osaka-u.ac.jp:8443/**

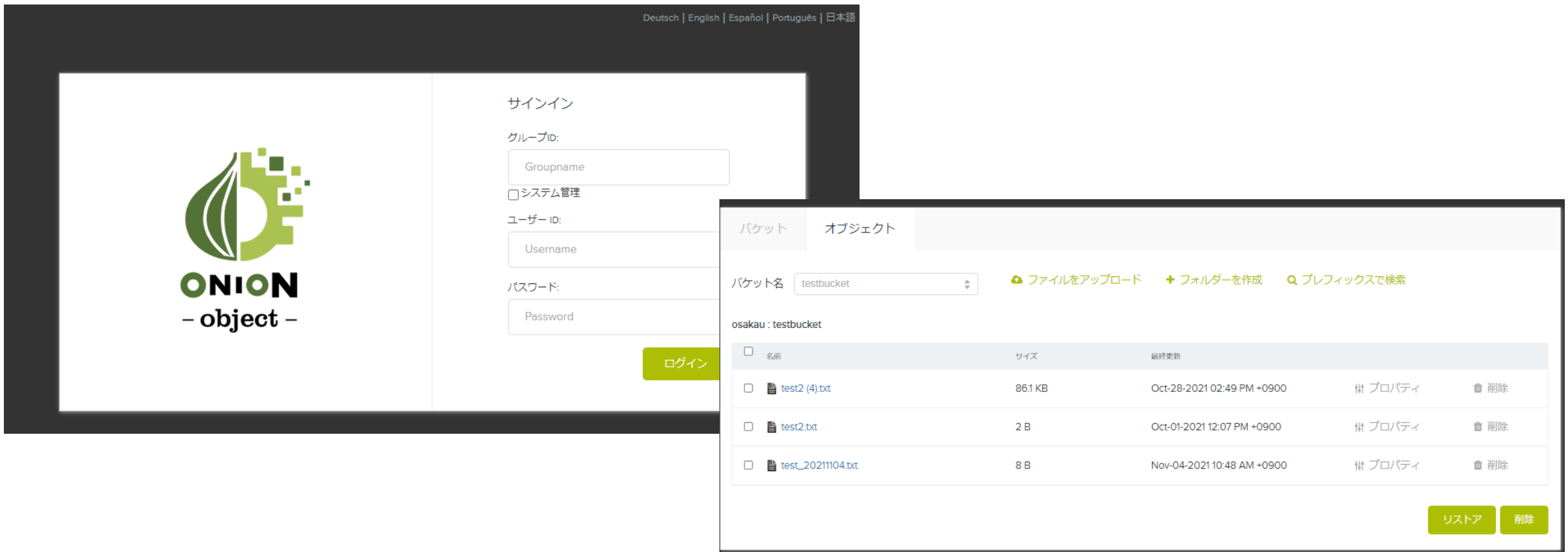

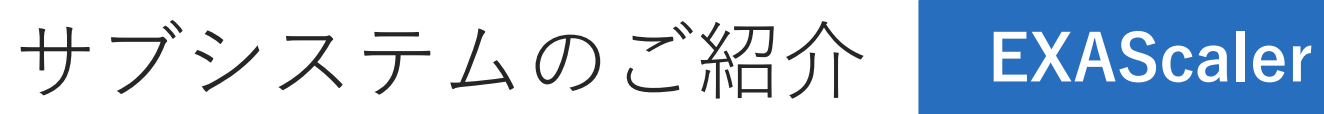

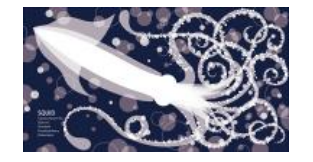

### **EXAScalerは、DDN 社製のLustre ファイルシステムです。高速大容量のストレー ジとして、スパコン(SQUID)の主ファイルシステムとして動作しています。**

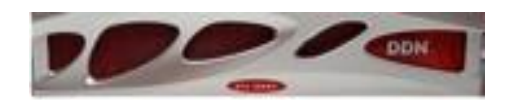

#### **NVMe領域 : DDN ES400NVX**

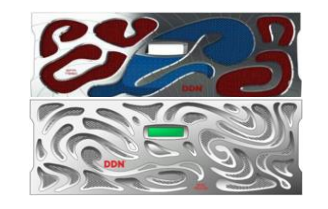

**HDD領域 : DDN ES7990X**

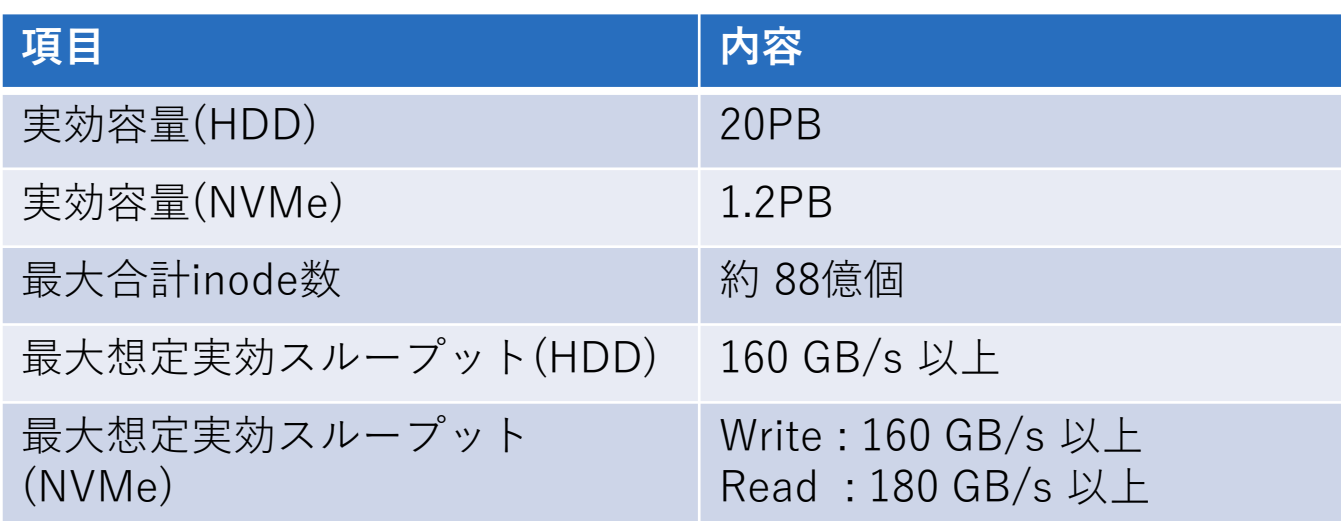

#### ◼ **Lustre ファイルシステム**

- 多数のMDSとOSSが一体となって動作する並列ファイルシス テムで、多数のノードからの一斉アクセスで性能を発揮
- 大規模なIOに対しても高速なアクセスが可能であることから、 スパコンなどの**解析用途に利用される**

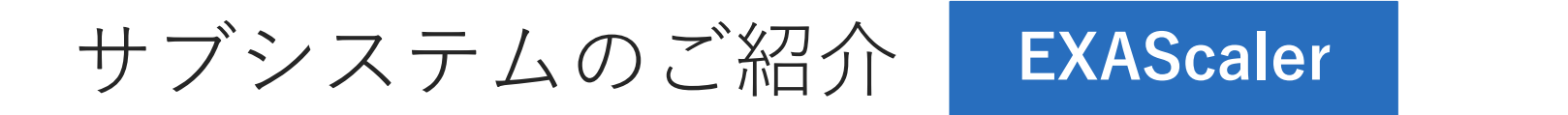

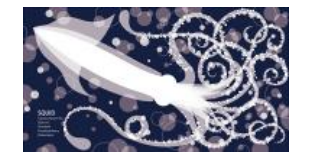

**SQUIDのEXAScalerは、S3 APIに対応しています。Lustre ファイルシステムにS3 APIからアクセスするためのゲートウェイして、DDN S3 Data Service (S3DS) が 稼働しています。**

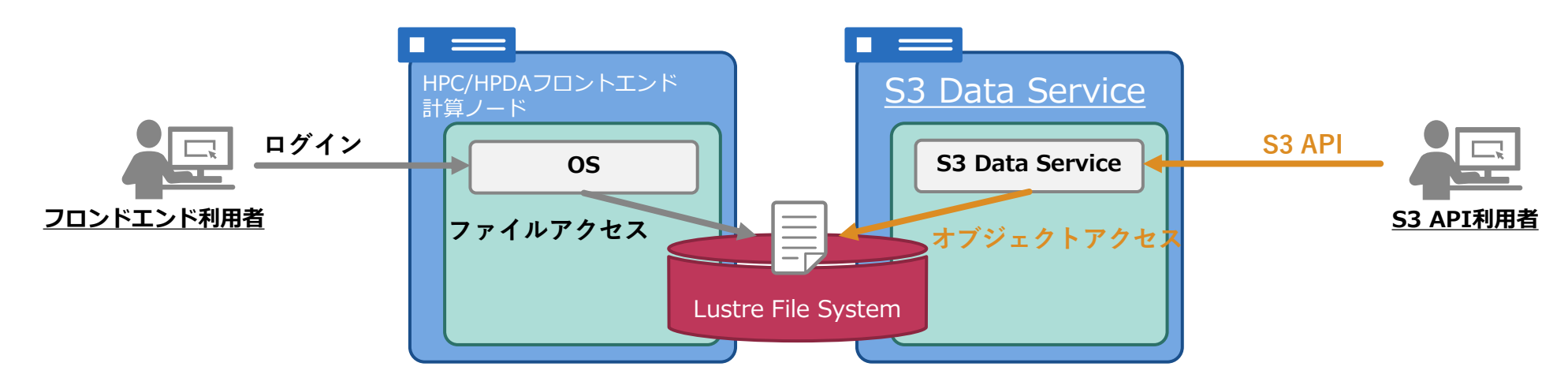

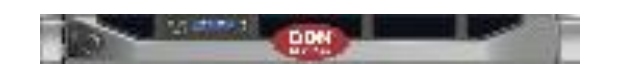

**DDN S3 Data Service x4**

※ 2021年12月拡張作業実施。順次拡張予定。

- ◼ **S3 Data Service**
	- Lustre上のファイルに**S3 APIからのオブジェクト操作を行う ようにする**ためのゲートウェイ
	- **ONION-object に比べ、S3 APIの互換性は劣る**が、オブジェ クトのアップロード/ダウンロードに必要なAPIに対応

# 3. 基本的な使い方

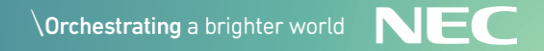

## 基本的な使い方

## **ONIONのサブシステム毎に基本的な使い方をご説明します。**

### ◼ **ONION-file**

- ログイン、ファイルのアップロード/ダウンロード
- データ共有(グループ内共有、URLリンク共有)
- **外部ストレージ連携**

### ■ ONION-object

- ログイン
- **バケット作成、アクセスキー作成**
- オブジェクトのアップロード/ダウンロード

### **EXAScaler**

- ログイン
- **バケット作成、アクセスキー作成**
- ✔ グループ管理者操作は、対象者が限られ るため本日の内容上は省略しています。
- ✔ オブジェクト操作について、 【6. S3 APIの利用】にて説明します。

ONION-fileの使い方 : ログイン

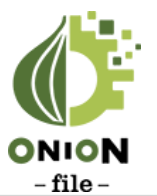

## **ONION-file のブラウザでのログイン手順です。**

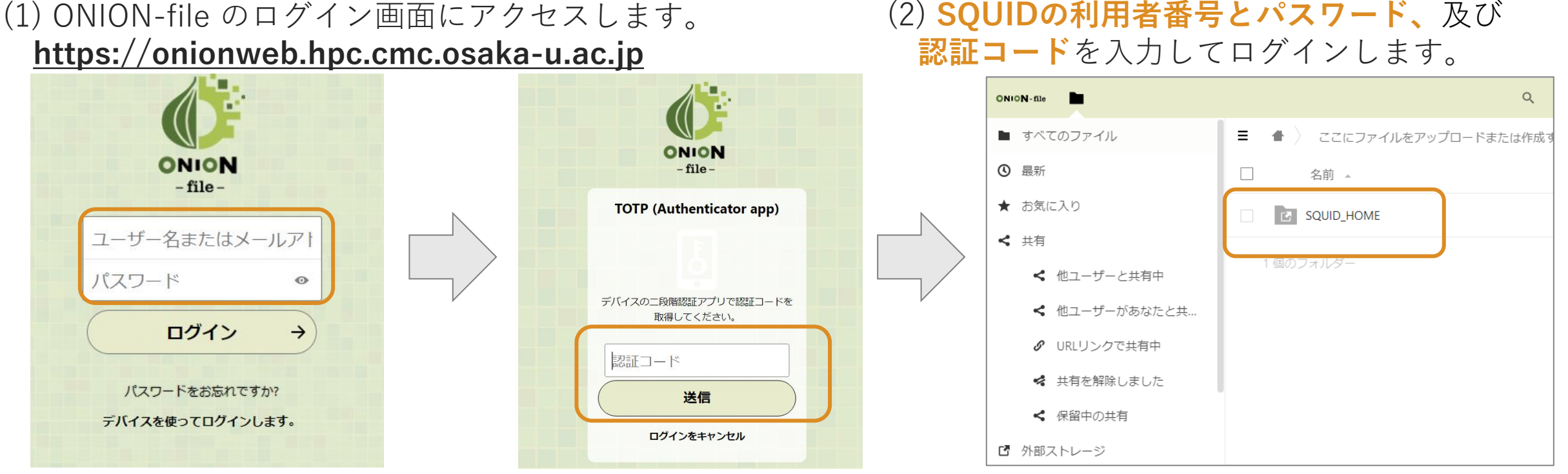

### ■ **SQUID HOME**

- 標準状態のONION-fileからは、**EXAScaler上のHome 領域のサブフォルダのみ**参照可能です。
- SQUIDフロントエンドからは、下記のパスで参照可能です。 **/sqfs/home/【利用者番号】/OnionWeb**

ONION-fileの使い方 : ログイン

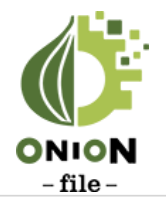

### **ONION-file のではログインに二要素認証を必須としています。**

### ◼ **概要**

- 重要情報をまもるため、ONION-file ログイン時に、**二要素認証を必須となっています。**
- 二要素目は、TOTP Authenticatorを使用します。Google Authenticator 等の対応アプリを準備ください。
- 利用方法の詳細は、下記のページを参照ください。 [http://www.hpc.cmc.osaka-u.ac.jp/system/manual/squid-use/transfer\\_web/#login](http://www.hpc.cmc.osaka-u.ac.jp/system/manual/squid-use/transfer_web/#login)

### **■ ログインに必要な情報**

- 利用者番号、パスワード: SQUID利用申請に伴い発行される利用者番号とパスワードです。
- 認証コード:ONION-file 初回ログイン時に設定する、ワンタイムパスワードです。 ※ ONION-file 専用のものでり、SQUIDフロントエンド、ポータルサイトとは**別コードになります**。

ONION-fileの使い方 : ファイル操作

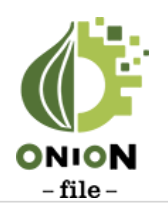

# **ファイルのアップロード/ダウンロード手順です。**

(1) SQUID HOME等のディレクトリ内に移動します。

✓ **アップロードの場合**

**ルのドラッグ&ドロップでアップロード**が可能です。

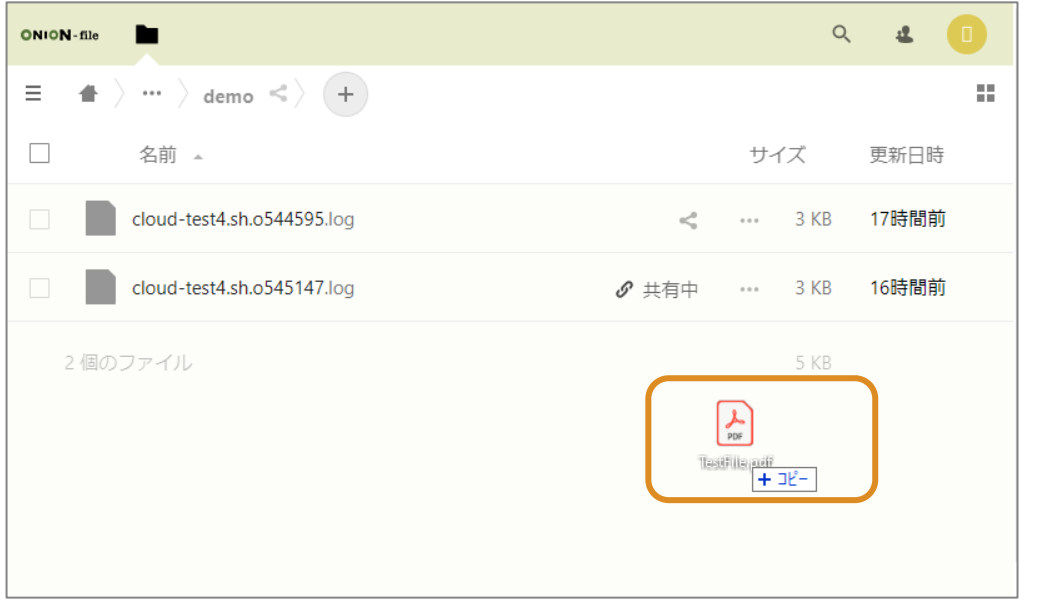

アップロードしたいディレクトリに移動し、**ファイ** ダウンロードしたいファイルの**メニュー(...) の部分** ✓ **ダウンロードの場合 をクリックし、[ダウンロード]を選択**します。

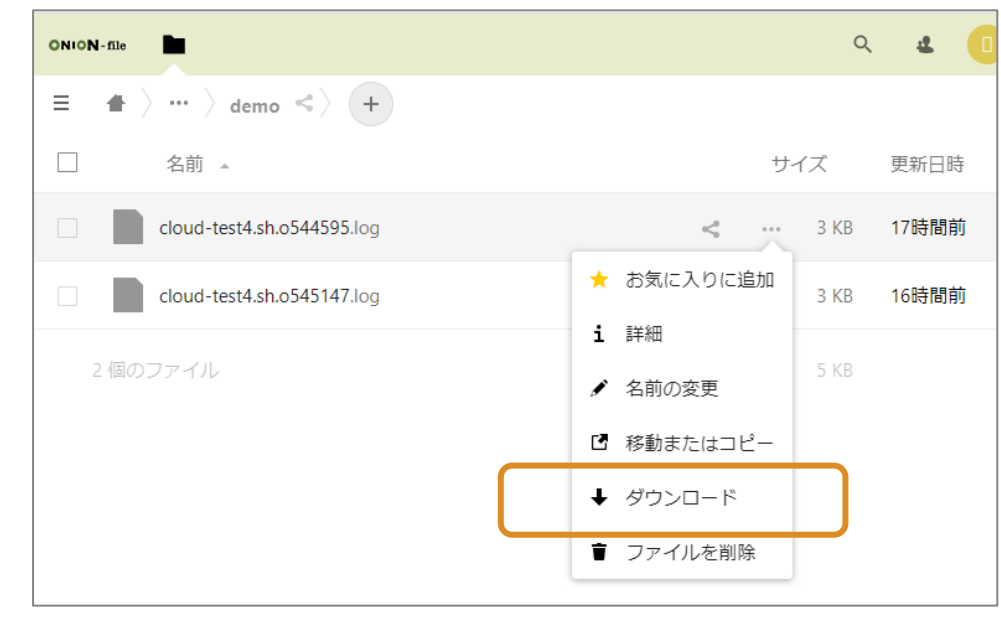

◼ **一括操作**

• 左のチェックボックスを選択した後、上部メニューの[アクション]より、一括操作も可能です。

ONION-fileの使い方 : ファイル共有

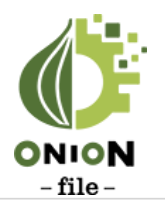

## **グループ内でのファイル共有手順です。**

(1) 共有したいファイルの共有メニュー( )を開きます。

✓ **グループ内の別ユーザに共有する場合** 検索BOXに共有相手の利用者番号を入力します。 **検索結果に表れたユーザを選択する**と、許可リスト に追加されます。

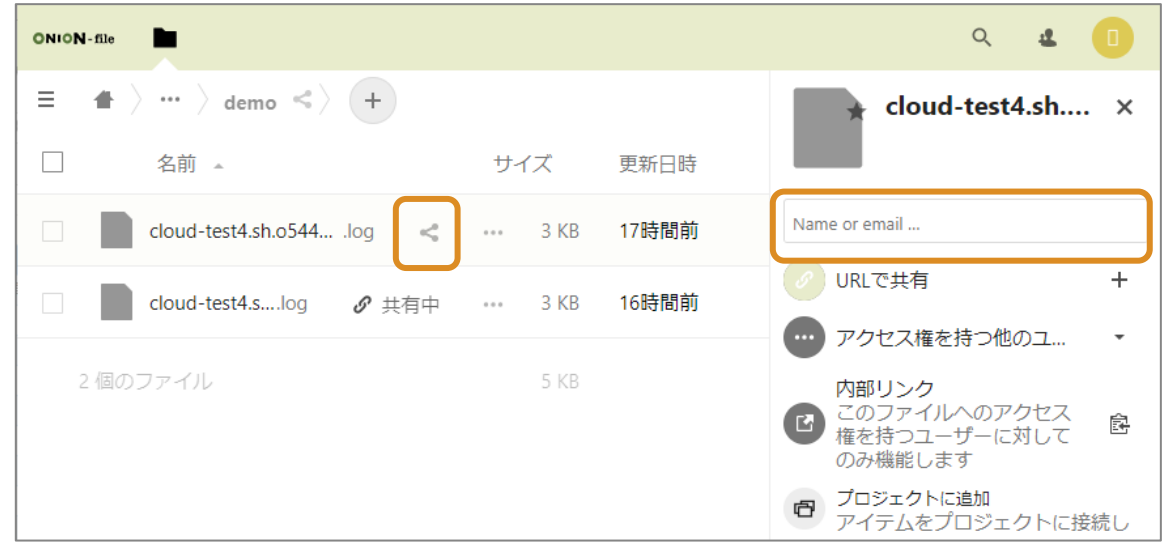

✓ **共有されたファイルを参照する** 共有された側は、**[共有]-[他ユーザがあなたと共有 中]のメニュー**から該当ファイルを参照可能です。

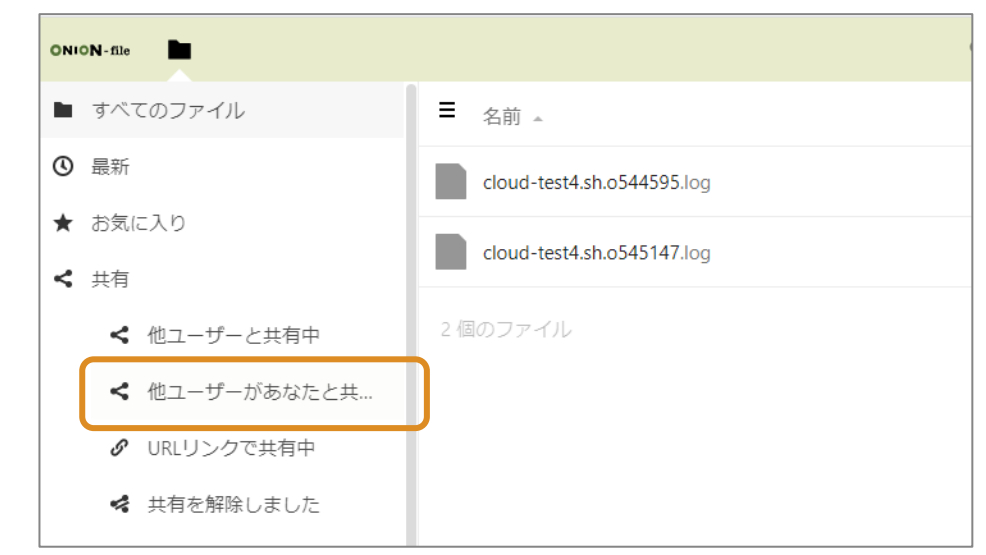

#### ◼ **共有範囲**

• 利用者番号指定の共有範囲は、**同じグループに所属するユーザに限定**されています。

ONION-fileの使い方 : ファイル共有

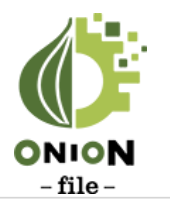

### **URLリンクでのファイル共有手順です。SQUID外ユーザともデータ共有可能です。**

(1) 共有したいファイルの共有メニュー(<)を開きます。

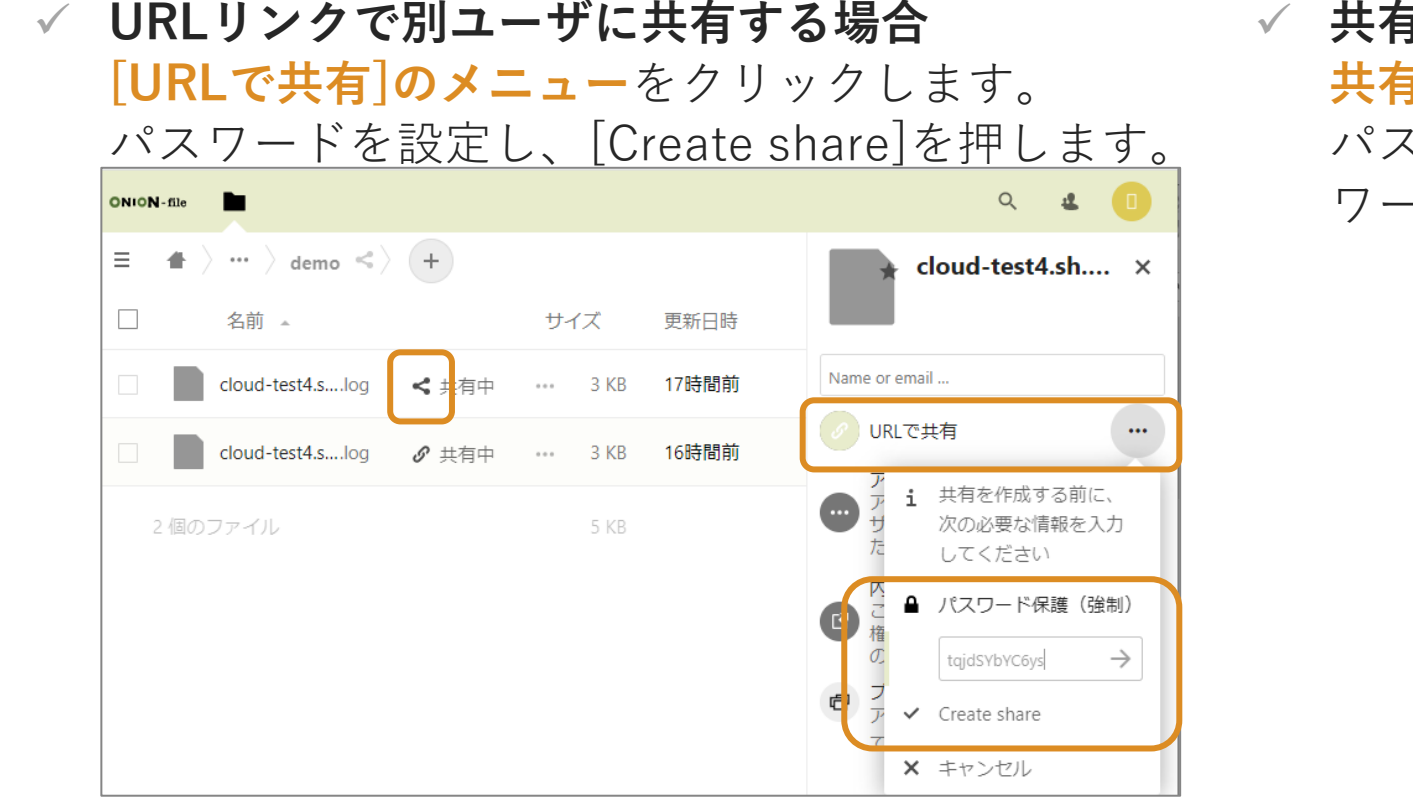

✓ **共有されたファイルを参照する 共有時に作成されたURL**にブラウザアクセスします。 パスワード入力が求められるため、設定したパス ワードを入力してアクセスします。

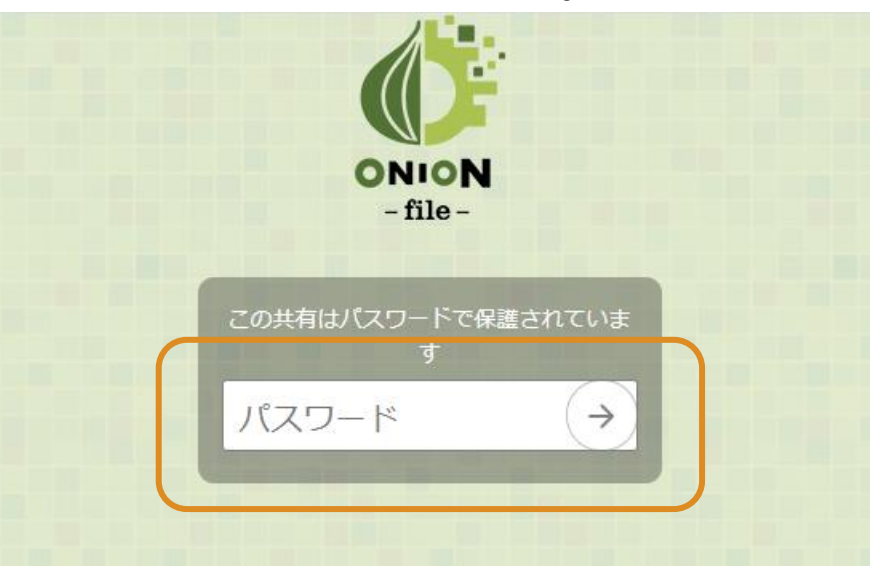

#### ◼ **URLリンク制限**

• URLリンクのパスワードは、**必ず12文字以上を指定してください。**

ONION-fileの使い方 : 外部ストレージ連携

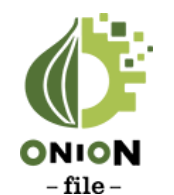

### **ONION-file 上で、システム外のユーザストレージを接続することが可能です。**

#### (1) 右上アイコンから**[設定]を選択**します。

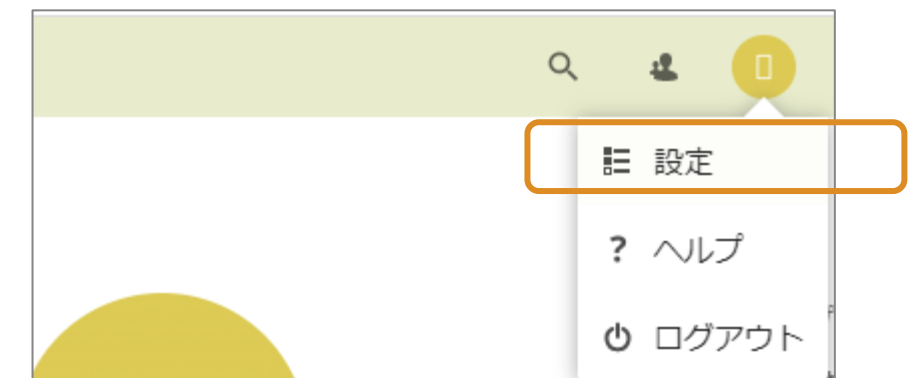

(2) 左メニューから**[外部ストレージ]を選択**します。

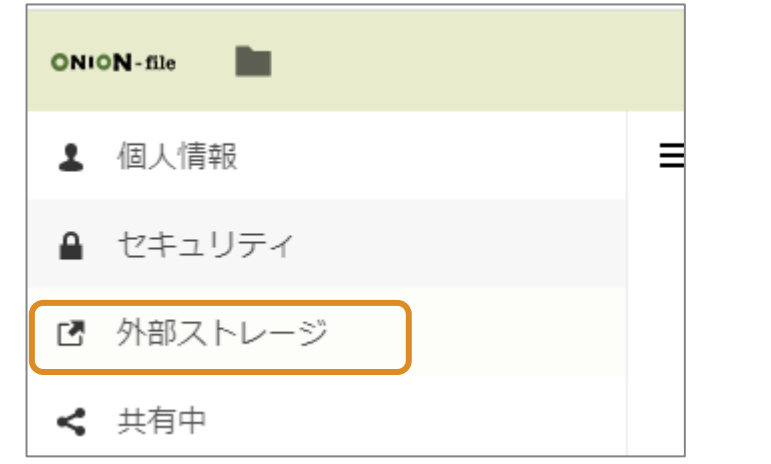

(3) 外部ストレージの項目から[フォルダー名]を入力し、 [ストレージを追加]で追加したいタイプを選びます。

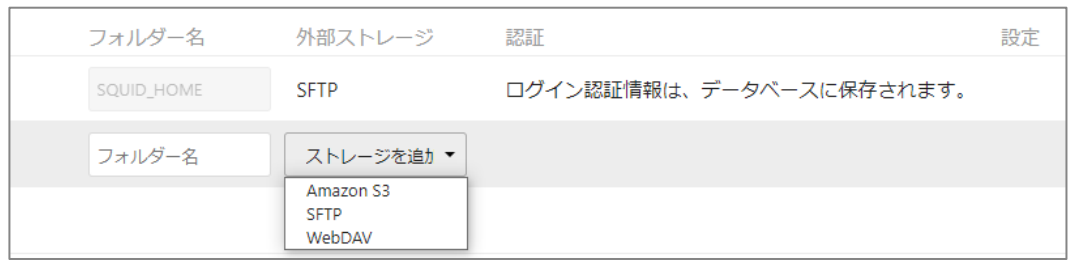

(4) タイプ毎に必要な情報を入力して、**外部ストレージ を追加**します。(以下はAmazon S3の例)

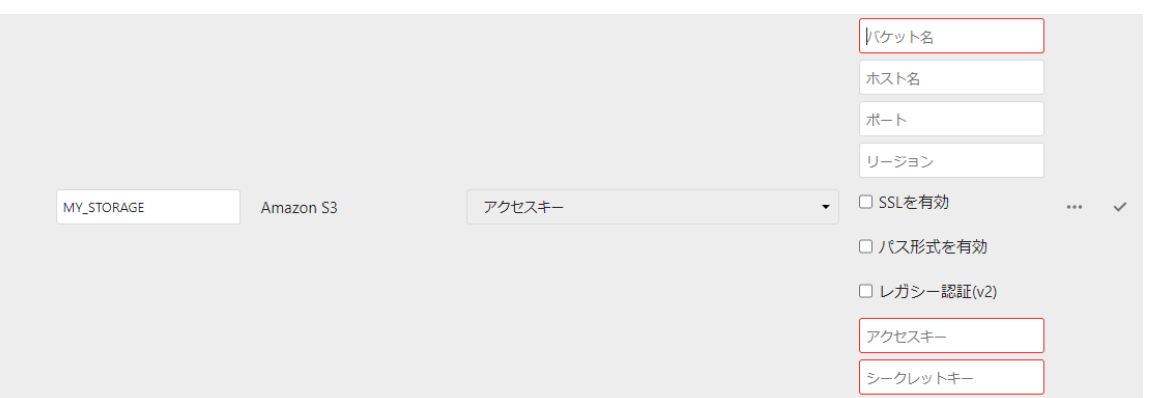

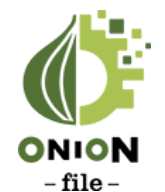

## **OCTOPUSのホーム領域を外部ストレージとして追加する例です。**

(1) [フォルダー名]に任意の名前を入力し、 [ストレージを追加]で**SFTPを選択**します。

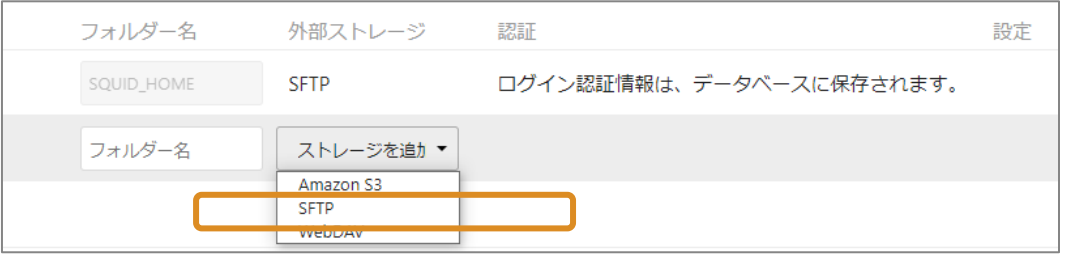

#### (2) 下記の項目を入力しチェック(レ)ボタンを押します。

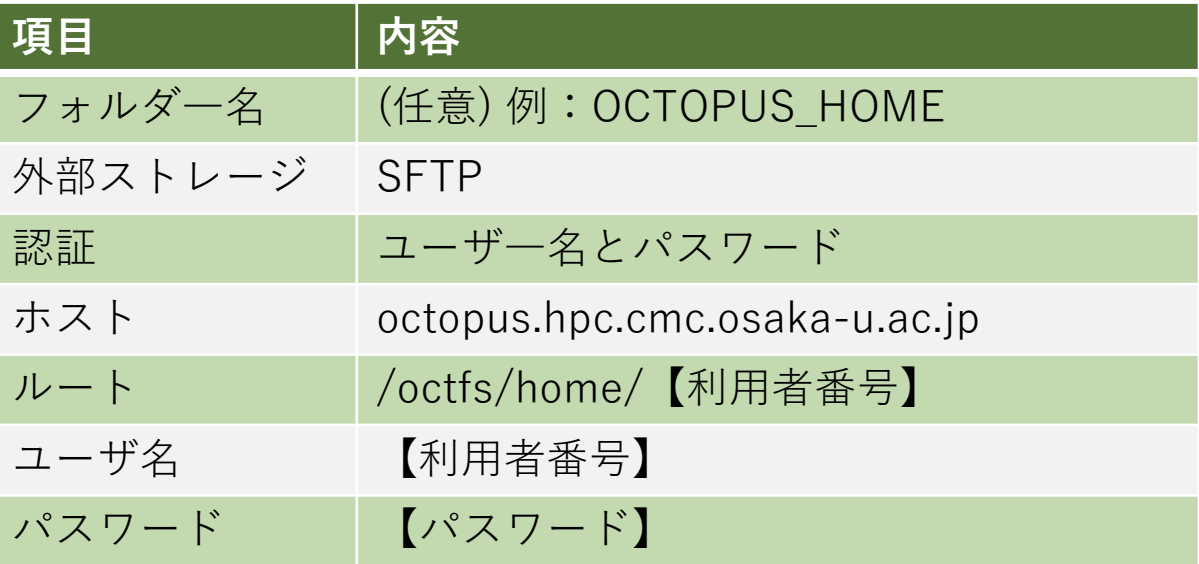

(3) 接続に成功すると、緑色のチェックが入ります。

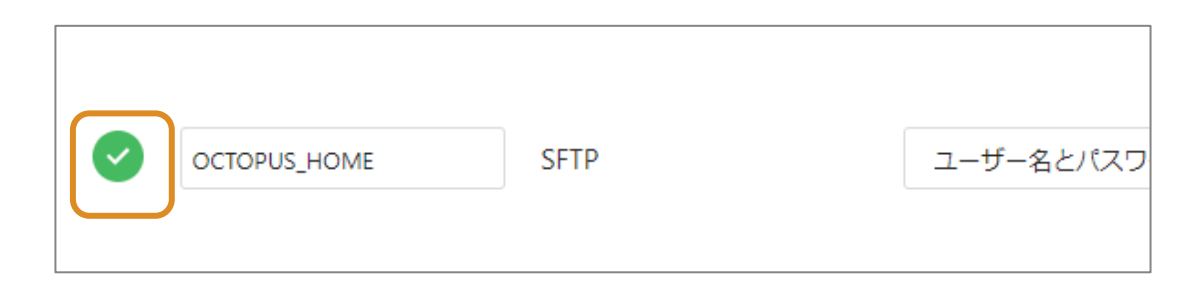

#### (4) トップ画面に戻ると、新しいストレージが追加され、 アクセスできるようになります。

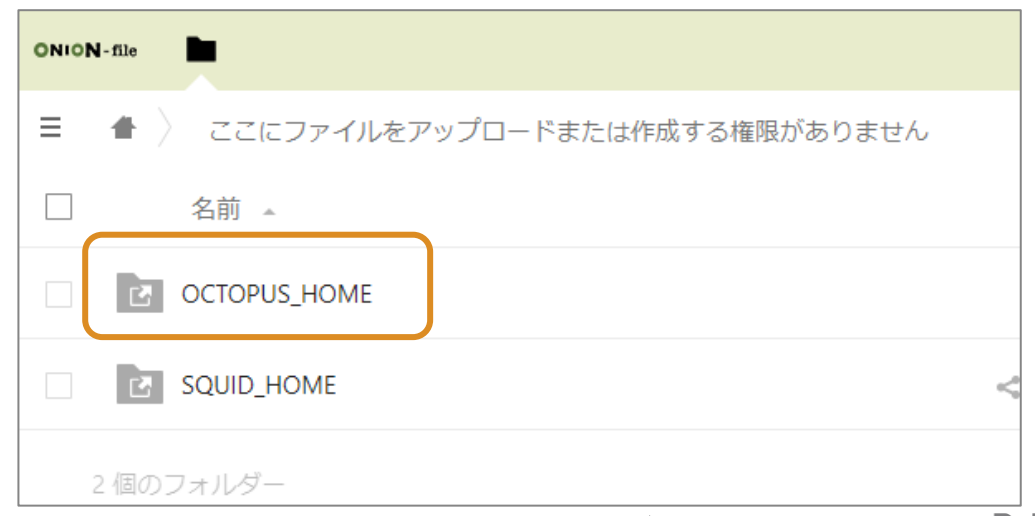

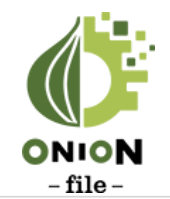

## **ONION-file 利用に関する補足事項です。**

### ■ アカウントの管理

• 外部ストレージ連携機能で、ストレージをつなげるとパスワード漏洩時のリスクが高まります。 パスワードの定期的な変更や、複雑なパスワードの設定などアカウント管理にはご注意ください。

### ◼ **更なるセキュリティ強化方法**

• セキュリティ強化のために、2022年4月よりONION-file 上で二要素認証が必須となりました。

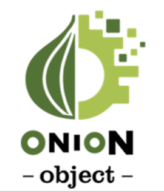

## **ONION-object の管理画面へのログイン手順です。**

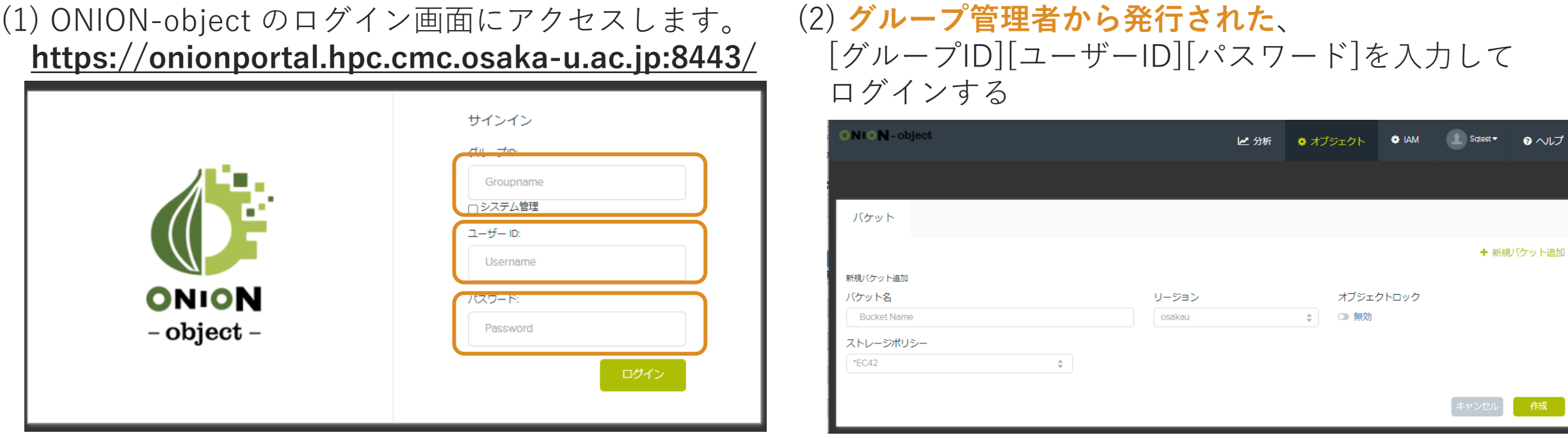

#### **■ ログイン準備**

• 一般ユーザがログインするためには、ONION-object の利用申請の後、 **グループ管理者による一般ユーザの追加が必要**となります。

ONION-objectの使い方 : バケット作成

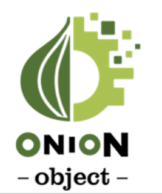

## **バケット(データの入れ物)の作成手順です。**

- (1) オブジェクトメニューで[新規バケットの追加]を 選択します。
- (2) バケット名を入力し、作成を選択します。 ※ストレージポリシー/リージョンは選択肢が1つ

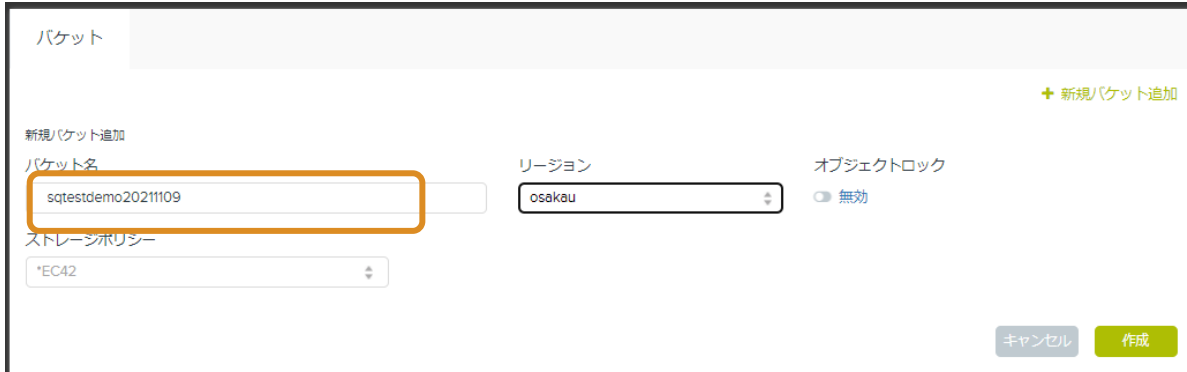

(3) バケットが作成されます。 必要に応じて[プロパティ]を表示しバケットの設定を 変更します。

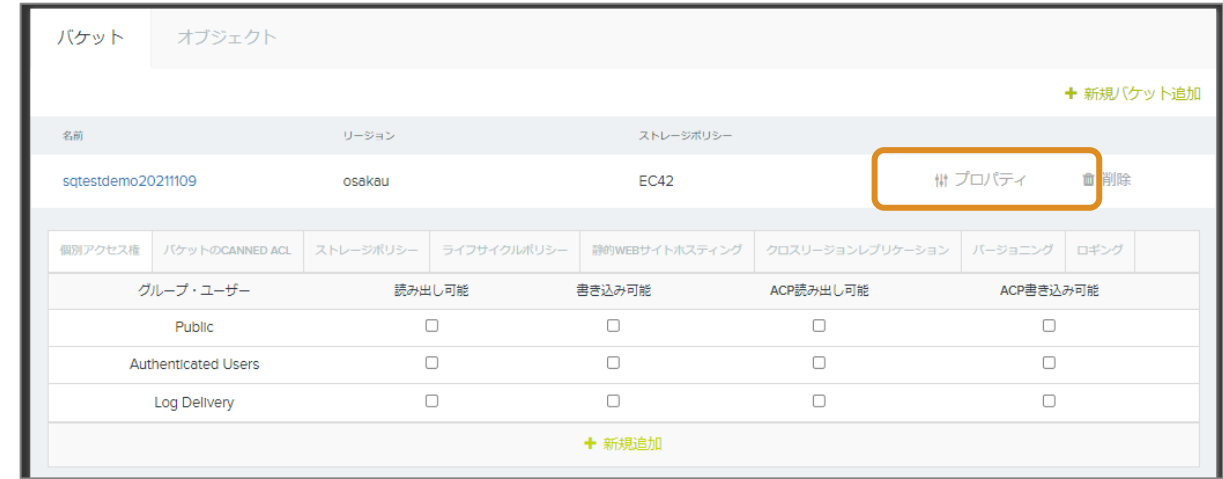

### ◼ **バケットの詳細説明**

• バケットに関する下記の詳細な説明は、【5. S3 APIの概要】で説明します。 **バケットの命名規則**、バケット設定の重要な概念(ACL等)

ONION-objectの使い方 : アクセスキーの生成

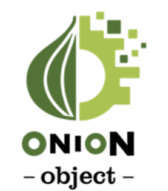

### **アクセスキーの生成手順です。完了後、S3 APIアクセスが可能となります。**

#### (1) アイコンから**[セキュリティ証明書]を選択**します。

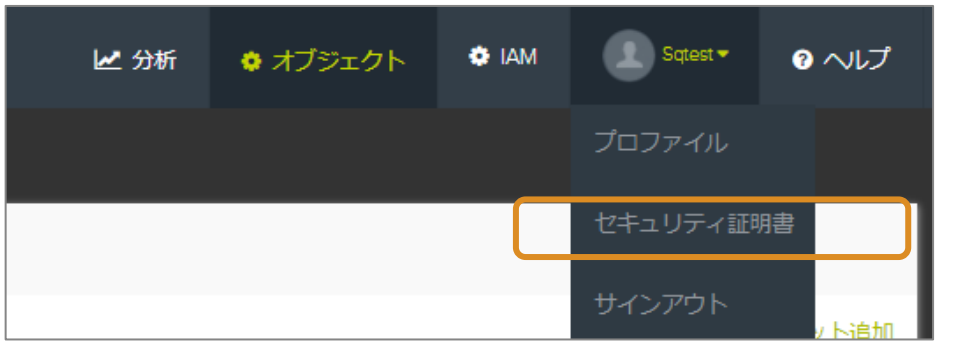

(2) アクセスキーは標準で1つ生成されています。 そのまま使う場合は、**[シークレットキーを見る]を 選択**し、キーを確認します。

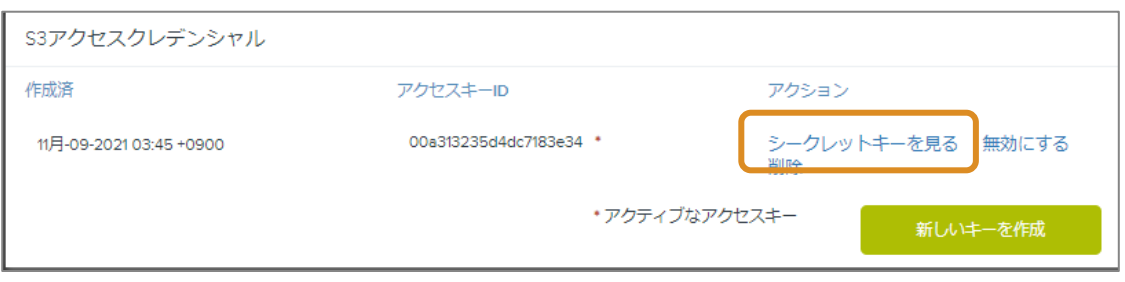

(3) 新たなキーを作る場合は、[新しいキーを作成]を 選択します。キーが1つ増えます。

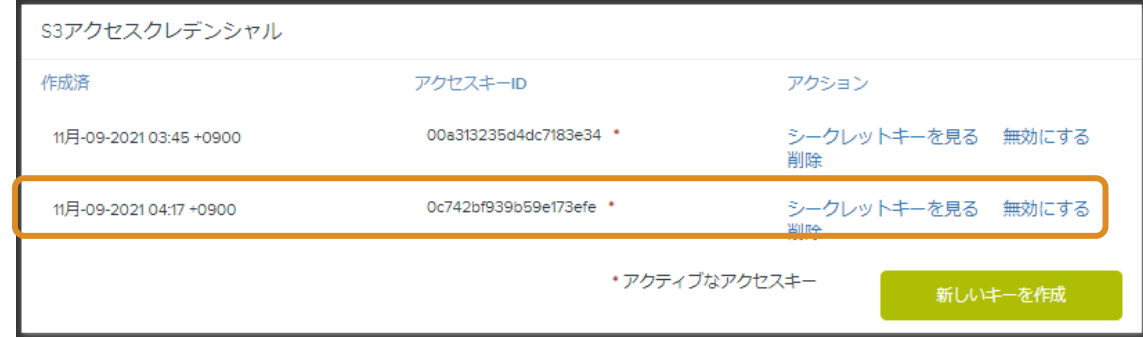

- ◼ **アクセスキーとシークレットキー**
	- アクセスキーとシークレットキーの組は、**S3 APIで 認証に利用するIDとパスワードに相当**します。 キーの管理にはご注意願います。

ONION-objectの使い方 : オブジェクト操作

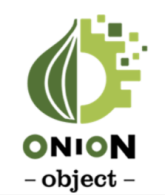

## **管理画面を用いたオブジェクトのアップロード/ダウンロード手順です。**

(1) 操作を行うバケットを選択します。

- ✓ **アップロードの場合** [ファイルのアップロード]を選択します。 ポップアップ画面の**[ファイル追加]でファイルを選 択し、アップロード開始を選択**します。
- ✓ **ダウンロードの場合** ダウンロードしたいオブジェクトをクリックすると、 オブジェクトのダウンロードが始まります。

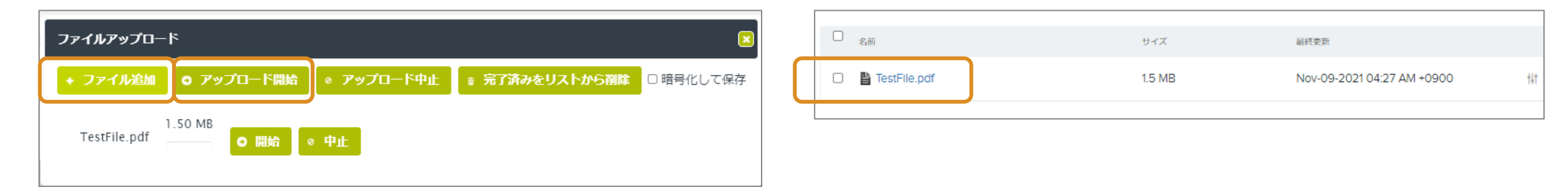

### **■ オブジェクト操作**

- ONION-object 管理画面でのオブジェクト操作は、補助的な位置づけになります。
- S3 API対応アプリケーションを利用することで、より簡単にオブジェクト操作が可能となりま す。具体的な手順については、【6. S3 APIの利用】で説明します。

## EXAScalerの使い方 : ログイン

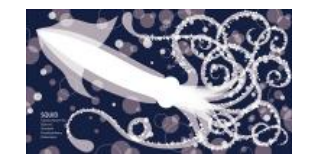

## **EXAScaler の利用にはSQUIDシステムへのログインが必要です。**

### ◼ **SQUIDのログイン**

- EXAScaler の操作は、SQUIDのフロントエンドで行います。まず、SQUIDフロントエンドにログイン してください。
- SQUIDのログイン方法の詳細は、下記を参照ください。

#### • **SQUIDの利用方法 > ログイン方法**

http://www.hpc.cmc.osaka-u.ac.jp/system/manual/squid-use/login/

EXAScalerの使い方 : アクセスキーの生成

## **アクセスキーの生成手順です。**

- 1. フロントエンド上でs3dskey コマンドを実行します ※ 使用データ量をクォータに加算するグループを引数にします \$ s3dskey **create** --group=(**グループ名)**
- 2. アクセスキーの発行 下記のような出力と共にアクセスキーが生成されます。

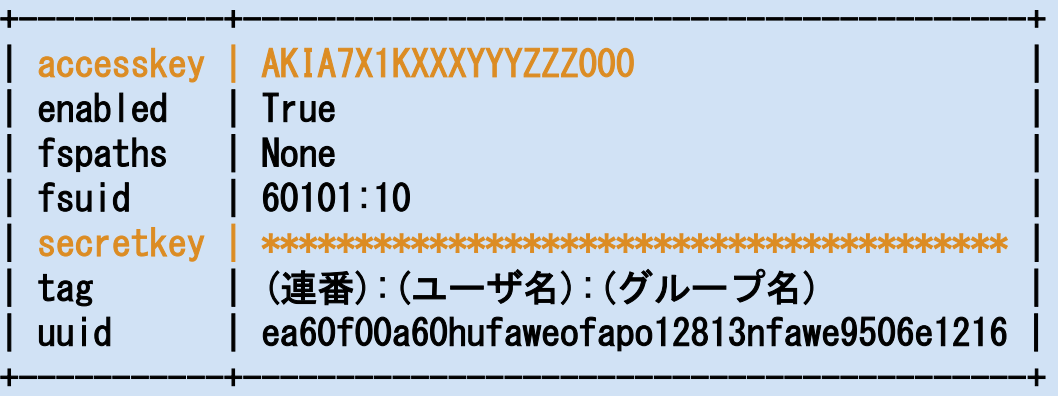

#### ◼ **s3dskeyコマンド**

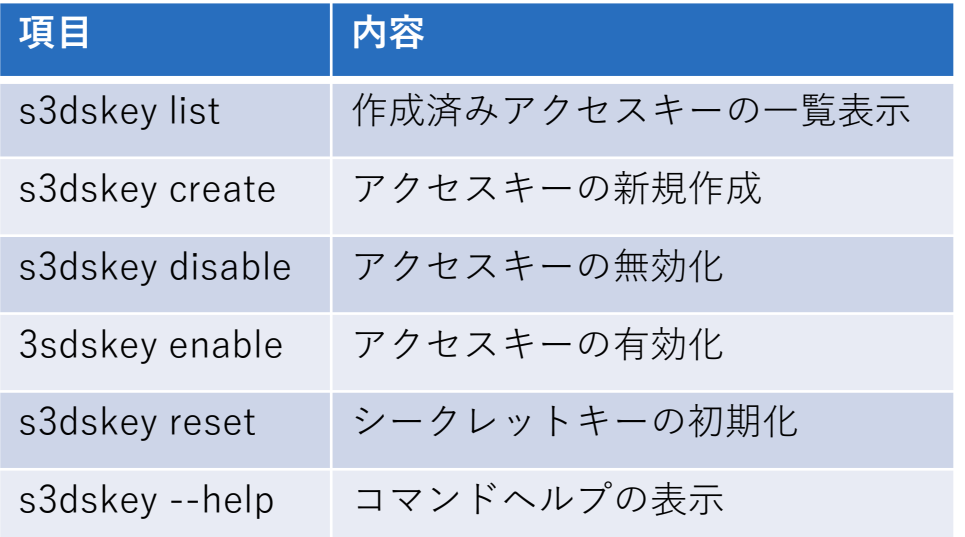

#### ◼ **アクセスキーとシークレットキー**

• **アクセスキーとシークレットキーの組は、S3 APIで認証に利用するIDとパスワードに相当**します。 キーの管理にはご注意願います。

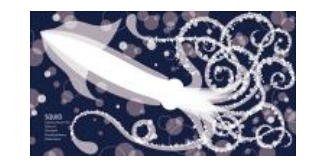

## EXAScalerの使い方 :バケット作成

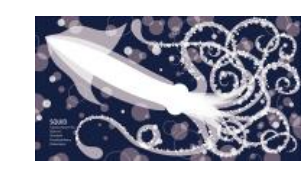

# **バケット(データの入れ物)の作成手順です**

1. フロントエンド上でs3dsbucket コマンドを実行し ます

\$ s3dsbucket **create** --key=(アクセスキー) ¥ --bucket=(バケット名)

### **■ バケットの詳細説明**

• バケットに関する下記の詳細な説明は、【5. S3 APIの概要】 で説明します。

バケットの命名規則、バケット設定の重要な概念

#### ◼ **s3dsbucketコマンド**

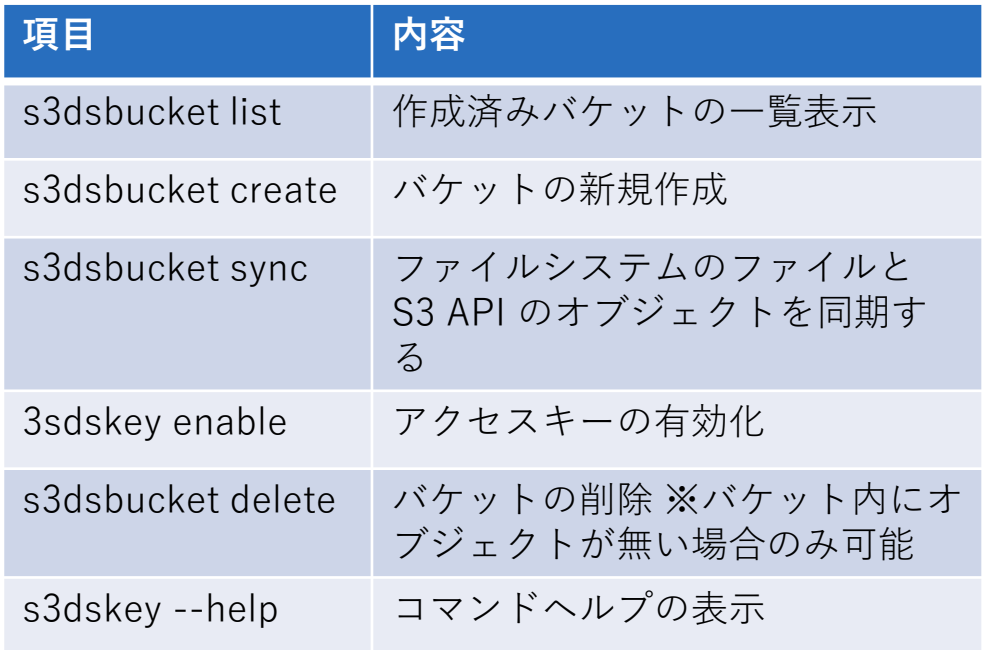

## EXAScalerの使い方 :バケット作成

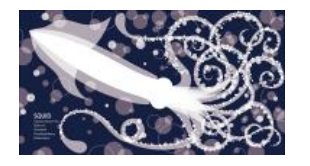

# **バケット(データの入れ物)の作成手順です**

1. バケット作成後、s3dsbucket list コマンドを実行するとバケットの パスが確認できます。

#### \$ s3dsbucket **list** --key=(アクセスキー)

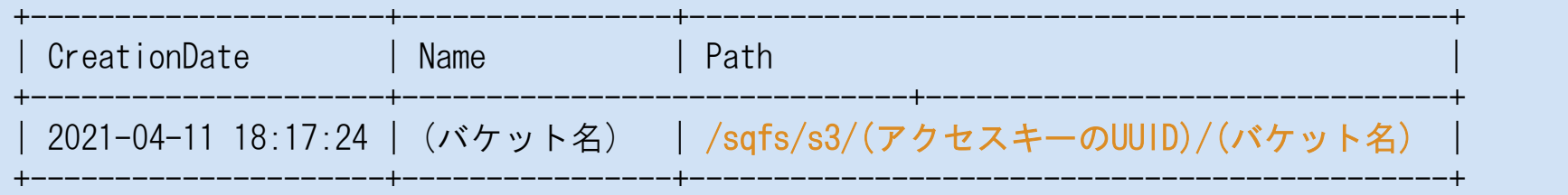

#### ◼ **オブジェクトアクセスとLustre アクセス**

- 外部からS3 APIでアップロードされたファイルは、**上記のPathに保存されます**。
- Lustre ファイルシステムから上記のPathにファイルをコピーし、S3 APIから参照することも可能です。
- S3DS は、オブジェクトアクセスとLustre アクセスの同期をsync メソッドを実行して保ちます。 整合性をとるためには、s3dsbucket syncコマンドを実行してください。

\$ s3dsbucket **sync** --key=(アクセスキー) --bucket=(バケット名)
## 基本的な使い方 : S3 APIの情報

## **ONION-object 並びに、EXAScaler のS3 API に関する基本情報をまと めます。**

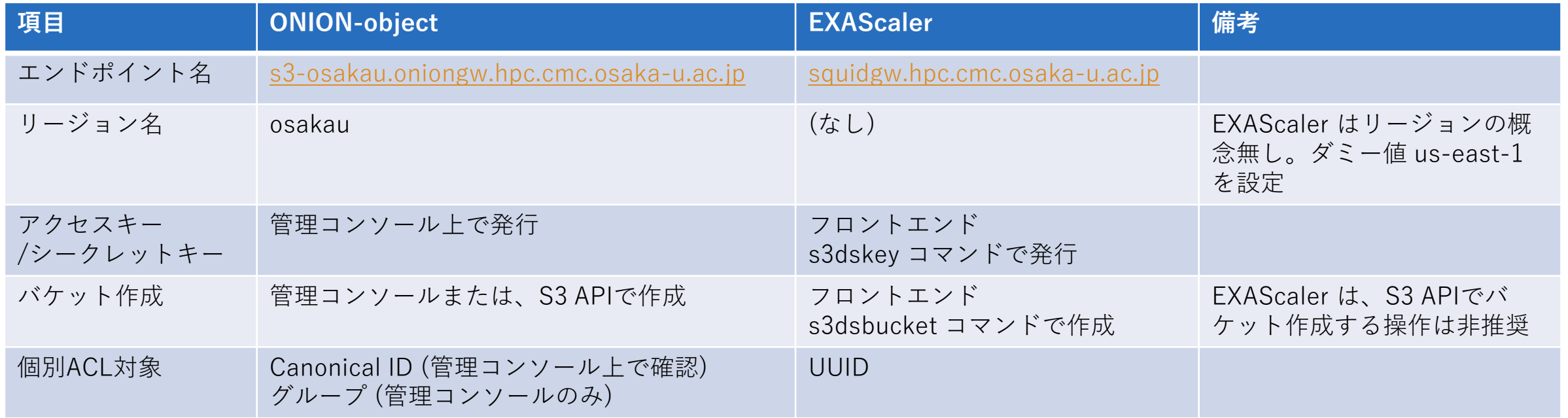

# 4. サブシステム間連携

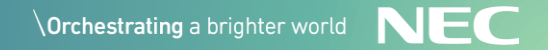

## サブシステムを連携して利用する

## **ONIONのサブシステム間を連携して使用する例を紹介します。**

#### ■ ONION-file からのS3 API 連携

**ONION-file → ONION-object/EXAScaler**

• データのブラウザ表示やモバイルアクセスが可能なONION-fileと、S3 APIを連携することで、ストレージ 上のデータに、より柔軟にアクセスが可能になります。

#### ◼ **S3 API対応ストレージ間のデータ移動**

**ONION-object ←→ EXAScaler**

- ONIONでは、ONION-object と、EXAScaler の用途の異なるS3 API対応ストレージがあります。
- 両者のストレージ間でデータを移動することで、2つのストレージの長所を使い分けることできます。

✓ 本項で出てくるツールの詳細な使い方の説明は、【6. S3 APIの利用】で説明します。

## **外部ストレージ連携機能により、S3 対応ストレージの操作が可能です。**

#### (1) ONION-fileにSQUIDユーザでログイン

https://onionweb.hpc.cmc.osaka-u.ac.jp/

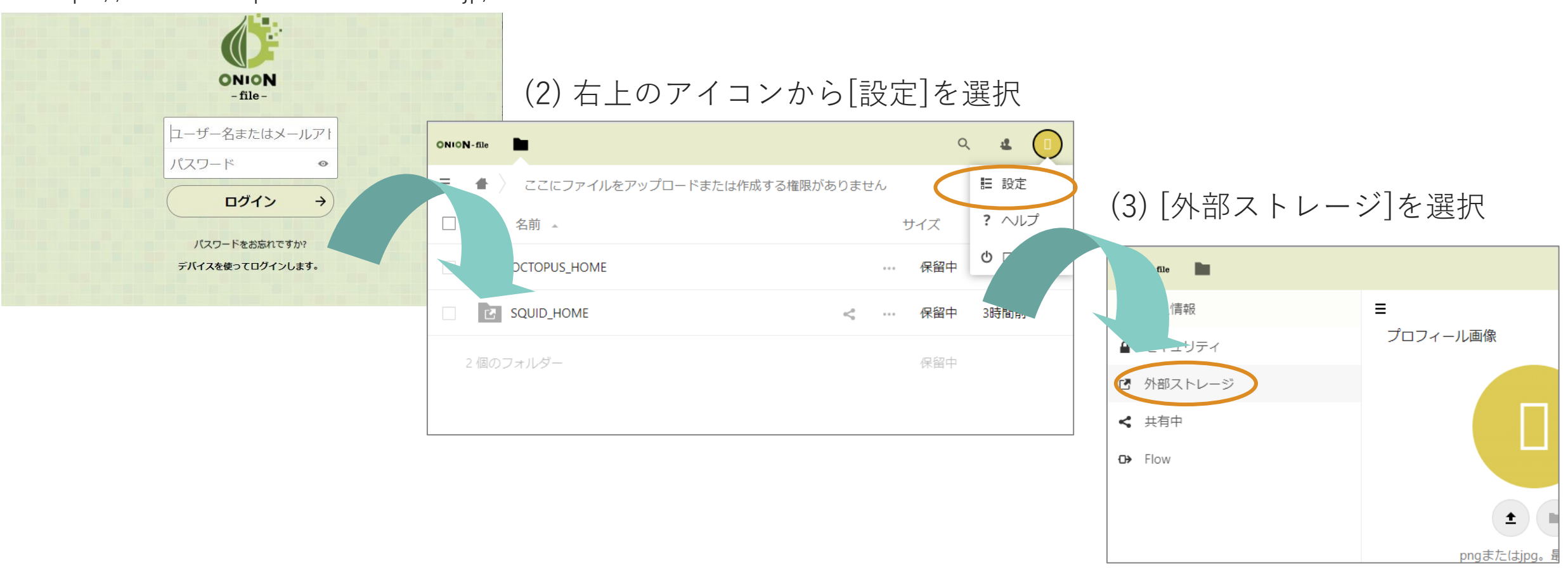

## **外部ストレージ連携機能により、S3 対応ストレージの操作が可能です。**

#### (4) [ストレージを追加]メニューで[Amazon S3]を選択

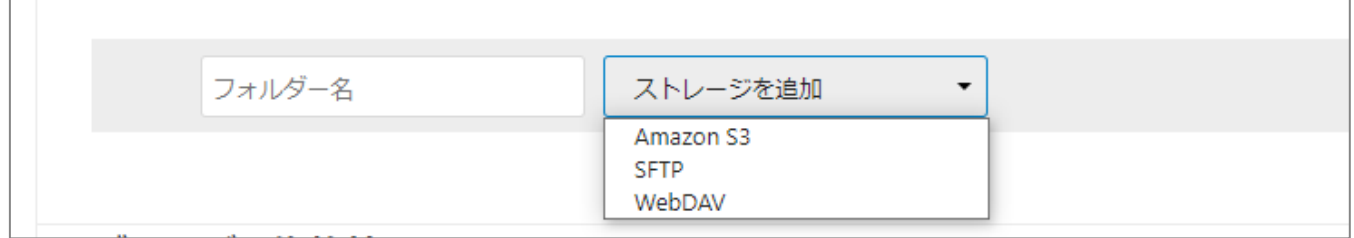

#### (5) [Amazon S3]用メニューで必要な情報を入力

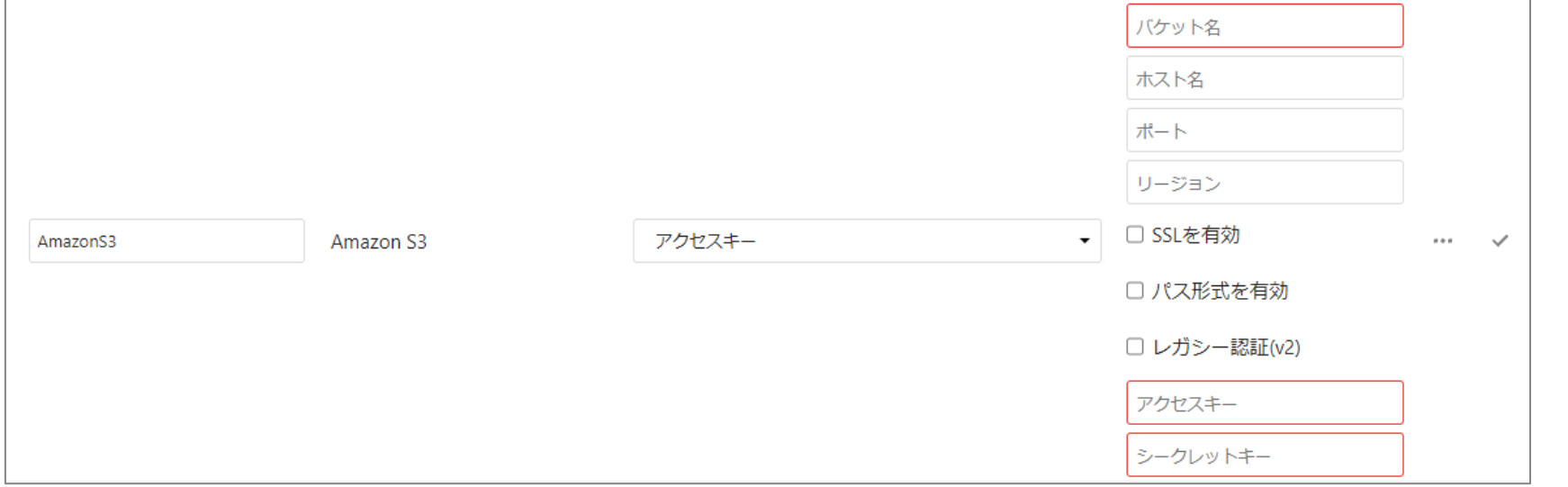

## **外部ストレージ連携での入力内容**

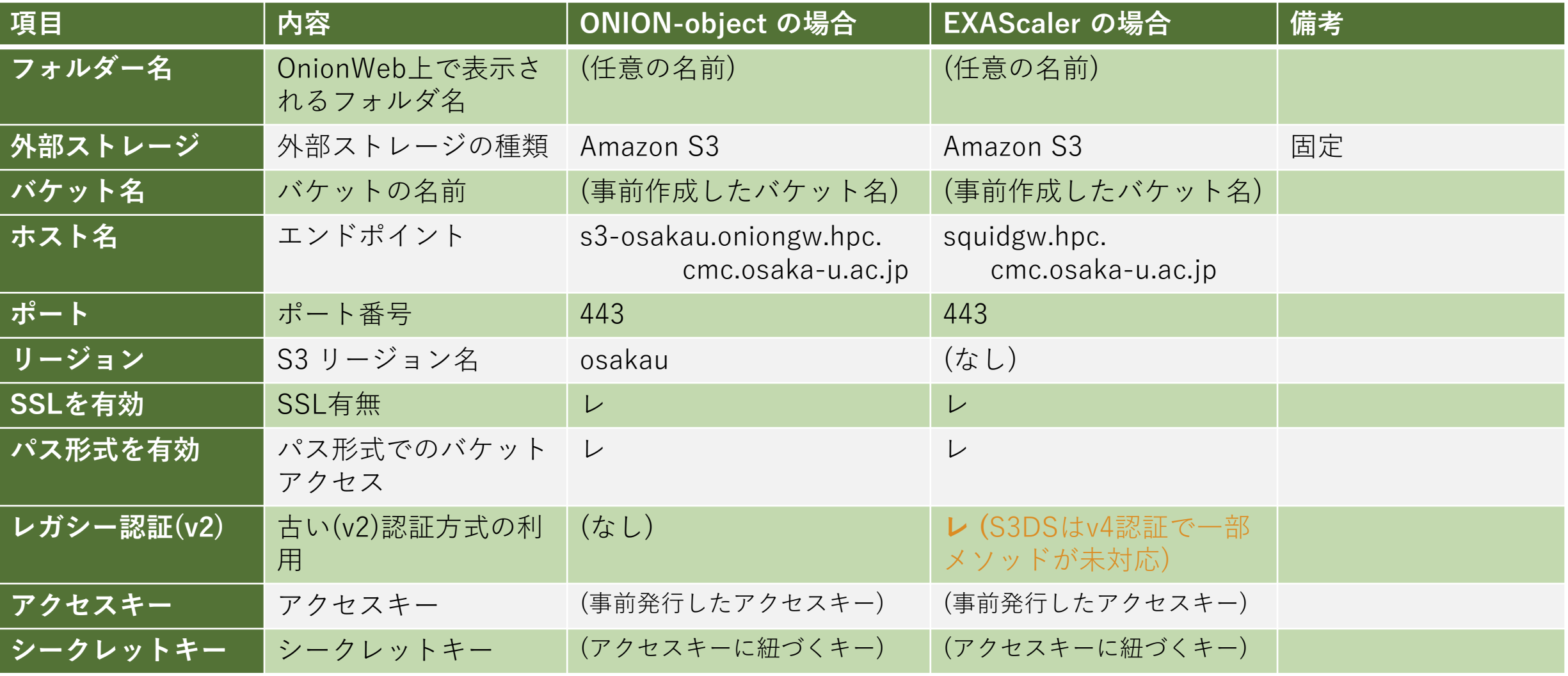

## **設定後は、WEBブラウザやスマートフォンアプリ等から表示可能です。**

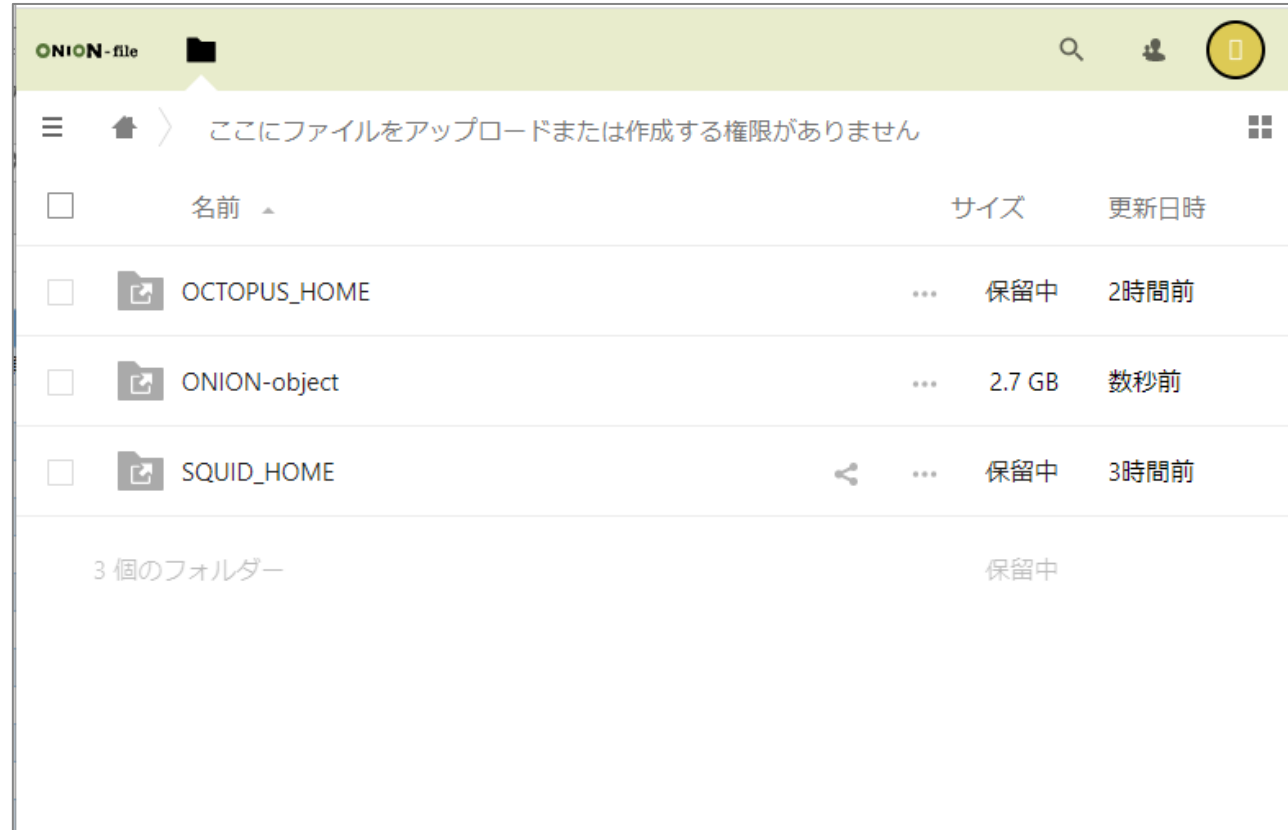

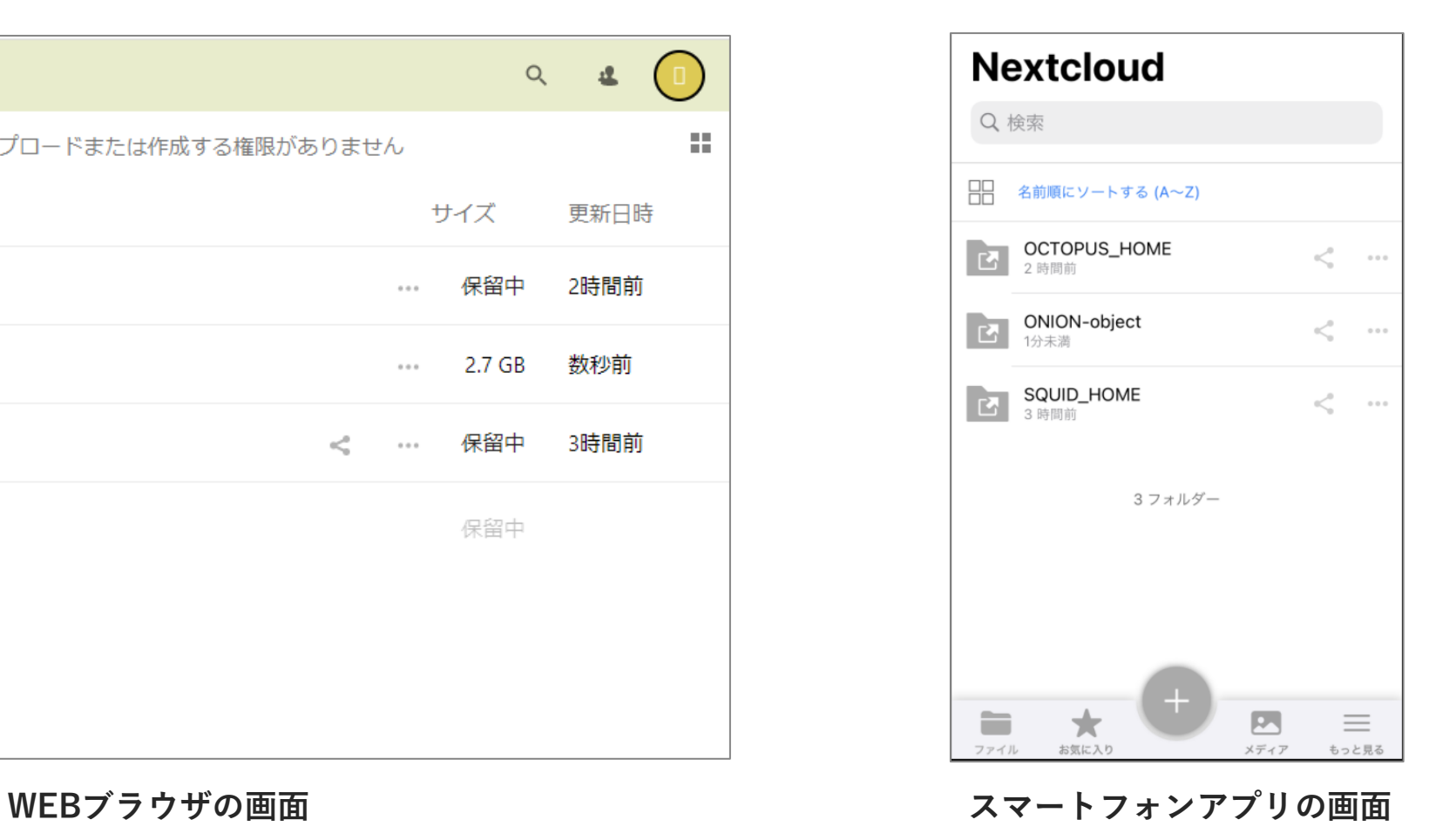

S3 API対応ストレージ間のデータ移動

**ONION-object ←→ EXAScaler**

#### **SQUIDフロントエンド経由でデータ移動が可能です。 S3 API対応コマンドにより、相互にバケットデータを同期します。**

※ AWS CLI の実施方法を説明します。

**1. aws cli の設定**

#### \$ **aws configure**

AWS Access Key ID : **(ONION-object アクセスキー)** AWS Secret Access Key : **(ONION-object シークレットキー)** Default region name : **osakau** Default output format : **(なし)**

#### ✓ **EXAScaler → ONION-object へのデータ同期**

\$ aws --endpoint-url=https://s3-osakau.oniongw.hpc.cmc.osaka-u.ac.jp ¥ s3 sync /sqfs/s3/(**EXAScalerのUUID)/(EXAScalerのバケット名)/ s3://(ONION-objectバケット名)/**

#### ✓ **ONION-object → EXAScalerへのデータ同期**

\$ aws --endpoint-url=https://s3-osakau.oniongw.hpc.cmc.osaka-u.ac.jp ¥ s3 sync s3://(**ONION-objectのバケット名)/** /sqfs/s3/(**EXAScalerのUUID)/(EXAScalerバケット名)/** \$ s3dsbucket **sync** -k **(S3DSアクセスキー)** -b **(S3DS バケット名)**

# 5. S3 APIの概要

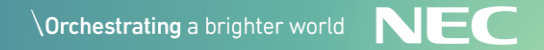

## S3 APIとは

## **AWSのストレージ(Amazon S3)を利用するためのAPI 高スケーラビリティのクラウドストレージを簡単に利用するために設計 され、RESTやSOAPインタフェース、SDK等が提供されている**

https://docs.aws.amazon.com/ja\_jp/AmazonS3/latest/userguide/Welcome.html

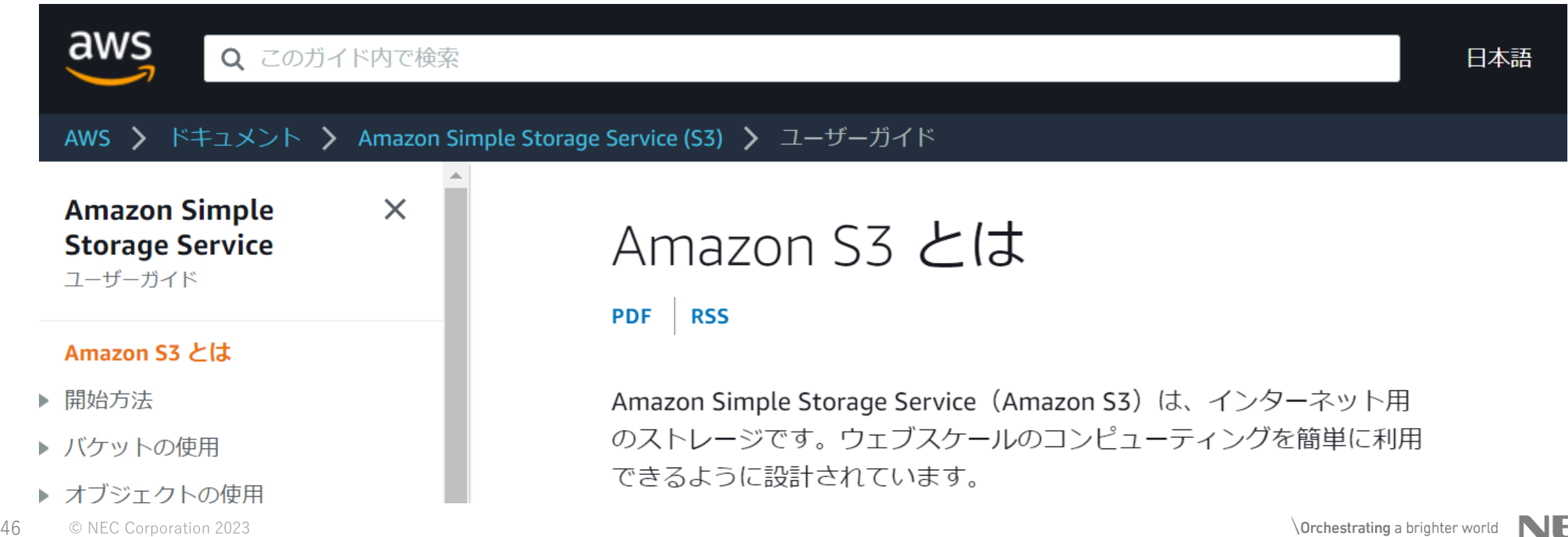

## なぜ S3 APIを使うのか

## **S3 API の利点**

## **オブジェクトストレージの操作 アプリケーションとの親和性 クラウド・エコシステムの恩恵**

◆ **オブジェクトアクセス** 高スケーラビリティを実現す るオブジェクトストレージを 操作可能

#### ◆ **柔軟なアクセス権/ポリシー** フォルダ階層に捉われない柔 軟なアクセス権の設定 データ保護のポリシーなど、 NASではできないデータ操作 が可能

#### ◆ **WEBサービスでの実装** REST APIで整備されている。 ストレージ操作を言語依存し ない統一的なインタフェース で利用可能

#### ◆ **広範なSDKの提供** 多数のプログラミング言語向

けにSDKが整備されおり、効 率的にAP開発が可能 JS/Python/PHP/.NET/Ruby/J ava/Go/Node.js/C++

#### **◆ クラウド連携の流用** S3 APIを用いて、データをク ラウド連携する製品が増加。 S3 APIをサポートすればクラ ウド連携の恩恵を得られる

**◆ コミュニティの活用** AWSはクラウドシェアの最大 手となっており、S3 APIに関 する情報も得られやすい

S3 API の概念 – バケット/ キー / オブジェクト

## **Amazon S3 では、バケット/キー/オブジェクトの組み合わせでデータ を管理します。オプションで、バージョンIDがこれに加わります。**

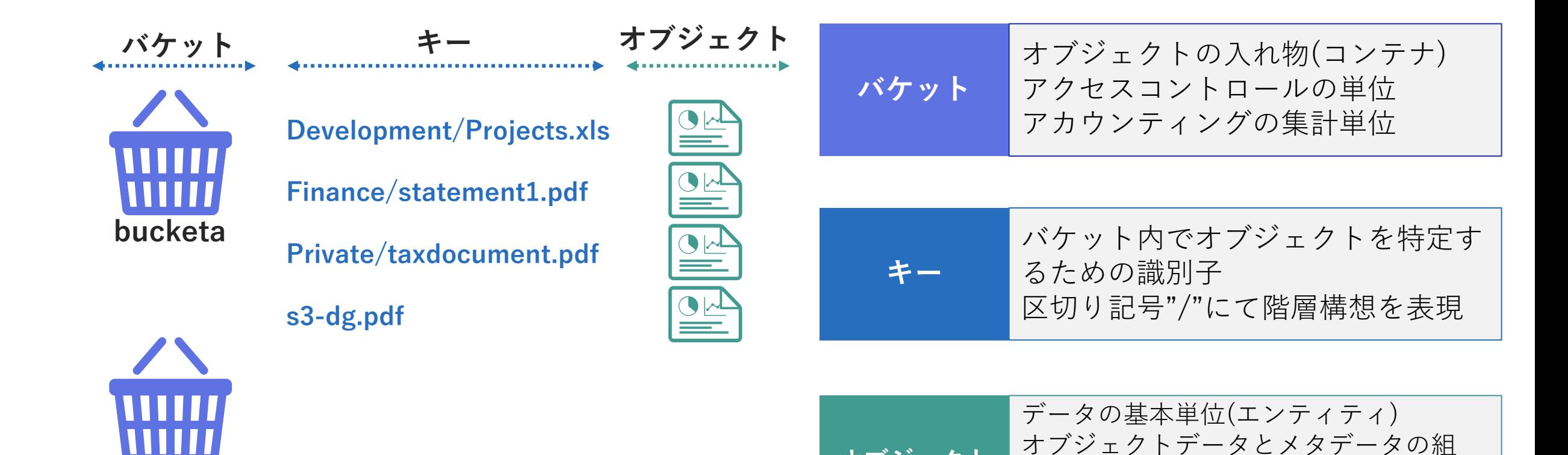

**オブジェクト**

**bucketb**

アクセスコントロールの最小単位

バージョニング時はバージョンIDが付与

**バケットは、オブジェクトを格納するコンテナ S3 にオブジェクトを格納する際は、最初に作成する**

### **■ バケットの命名規則**

- 3~63文字
- 英小文字、数字、ドット(.)、ハイフン(-)のみ ※ ドット(.)は非推奨
- 文字または数字で開始/終了する必要あり
- IPアドレス形式(192.168.1.1等)は不可
- xn-- のプレフィックス不可
- -s3alias のサフィックス不可
- **バケット名は、パーティション(リージョン内の グループ)で一意**

### ◼ **バケットに指定可能な内容(例)**

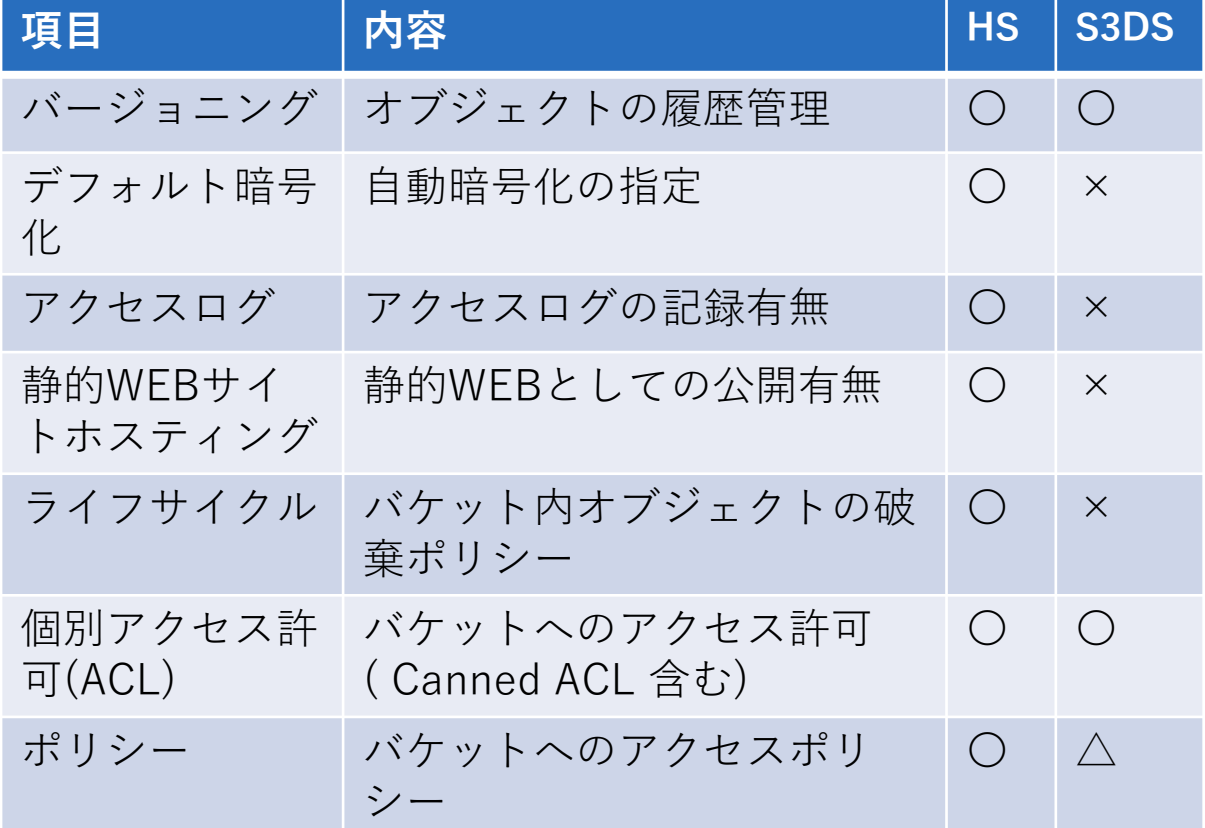

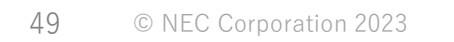

S3 API の概念 – オブジェクトの機能

**オブジェクトは、データを格納する単位 バケット内で一意のキーにより識別されます**

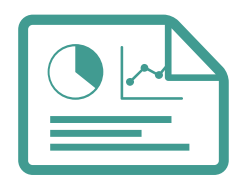

#### ◼ **キーの命名規則**

- UTF-8文字の使用可。 ※アプリケーションによっては未対応ケースあり
- 安全な文字として、下記が推奨される 英小文字、英大文字、数字、スラッシュ(/)、感 嘆符(!)、ハイフン(-)、下線(\_)、ピリオド(.)、ア スタリスク(\*)、一重引用符(')、丸カッコ( () )

### ◼ **バケットに指定可能な内容(例)**

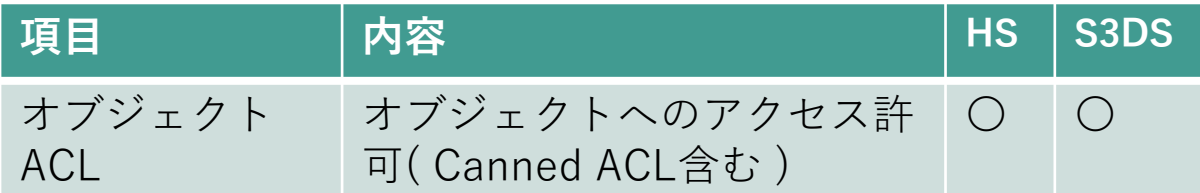

オブジェクトへのアクセス

### **仮想ホスティング形式とパス形式のアクセス方法があります**

#### ◼ **仮想ホスティング形式のアクセス**

https://**bucket-name**.s3-endpoint-name/**key-name**

例) https://mybucket.s3-osakau.oniongw.hpc.cmc.osaka-u.ac.jp/mykey/myobject.png

#### **パス形式のアクセス**

#### https://s3-endpoint-name/**bucket-name**/**key-name**

例) https://s3-osakau.oniongw.hpc.cmc.osaka-u.ac.jp/mybucket/mykey/myobject.png

※ 2021年11月現在、AWS ではパス形式を非推奨化するプランが出されていますが、移行に必要な時間 確保のため、延期されています。

参考URL: https://docs.aws.amazon.com/ja\_jp/AmazonS3/latest/userguide/access-bucket-intro.html

アクセス制御 - 概念

## **バケット/オブジェクトのアクセス制御に関わる主要概念を説明します。**

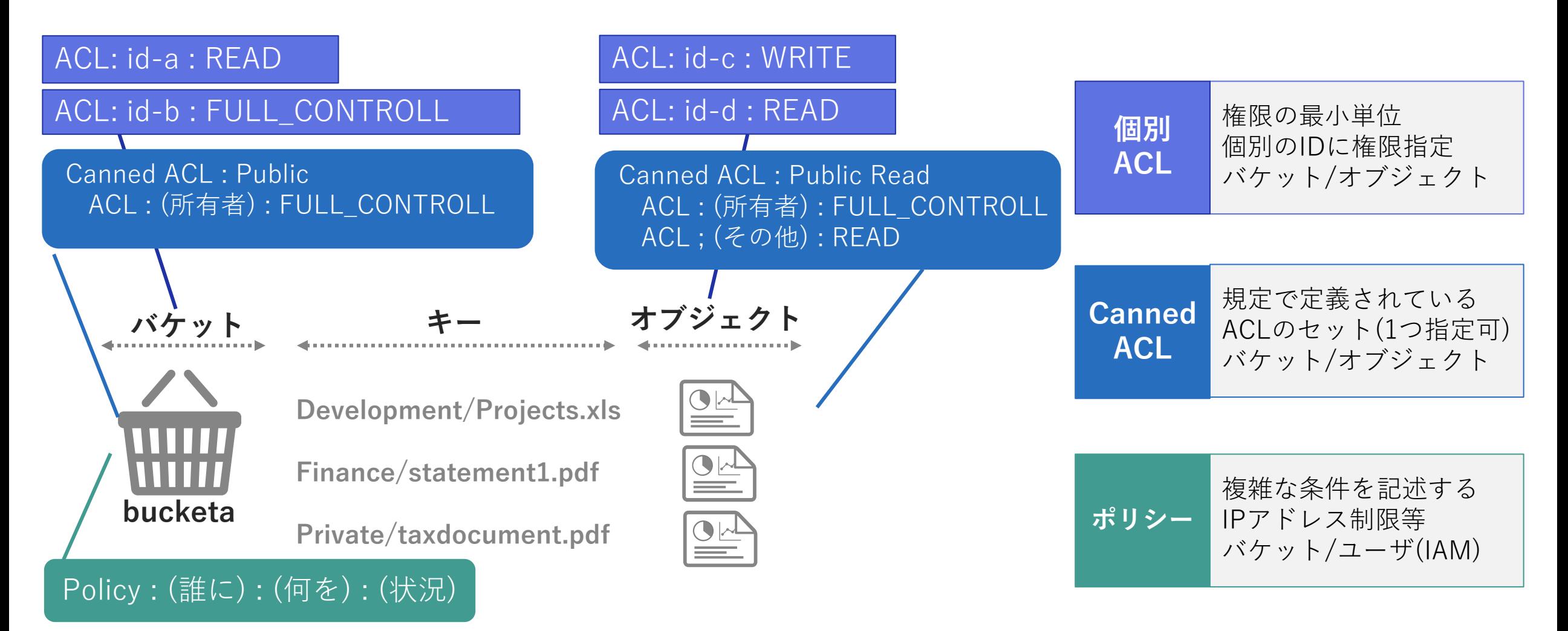

## アクセス制御 - Canned ACL

53 © NEC Corporation 2023

## **利用可能なCanned ACL について説明します。**

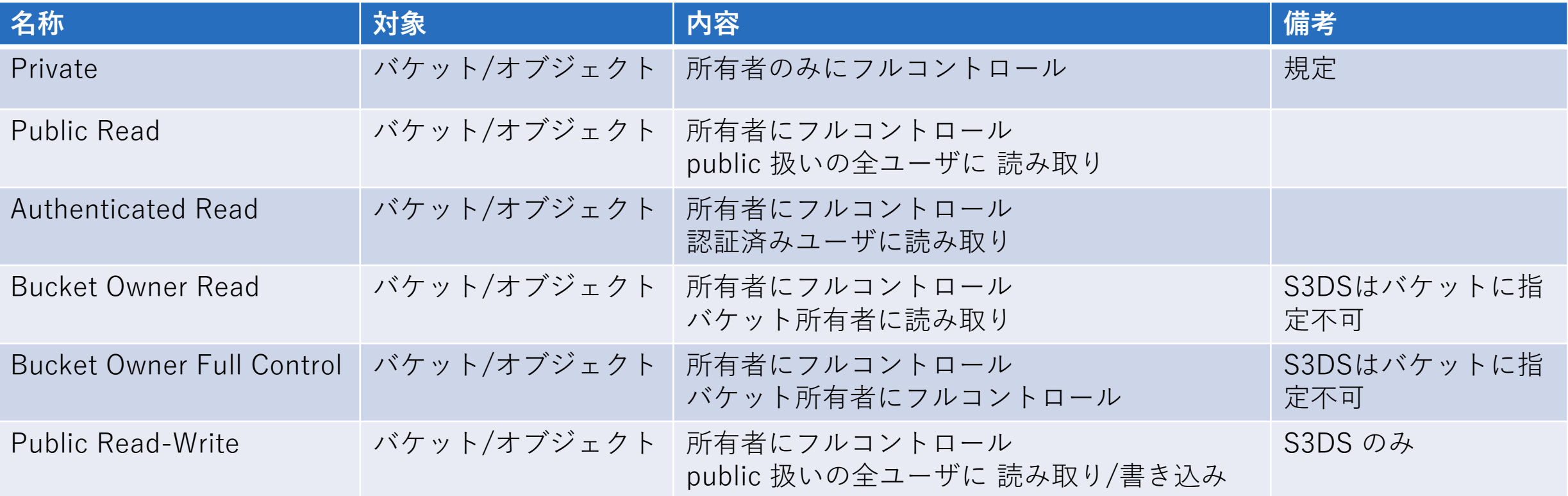

## アクセス制御 : 設定例

#### **アクセス制御の設定例について説明します。Canned ACLの設定例です** ※ アクセスキーの発行/バケット作成が実施され、AWS CLIの設定が完了している前提です。詳細は後述。

### ✓ **ONION-object の バケット(testbucket) に Authenticated Read のCanned ACL を付与**

\$ aws --endpoint-url=https://s3-osakau.oniongw.hpc.cmc.osaka-u.ac.jp ¥ s3api **put-bucket-acl --acl authenticated-read** --bucket testbucket

### ✓ **EXAScaler のオブジェクト(test.txt)にPublic Read のCanned ACLを付与**

\$ aws --endpoint-url=https://squidgw.hpc.cmc.osaka-u.ac.jp ¥ s3api **put-object-acl --acl public-read** --bucket testbucket --key test.txt

※ 上記は実行例であり、Public アクセス許可は非推奨です。

#### ■ Canned ACLの指定

• Canned ACLは、バケット(オブジェクト)当たり1つのみ指定可能で、aws cli では --acl オプションで指定します。

## アクセス制御 : 設定例

## **ACL設定時のID に関する詳細です。**

✓ **ONION-objectの場合**

idは**CANNONICAL ID**を指定します。 管理コンソール[プロファイル]より確認が可能です。

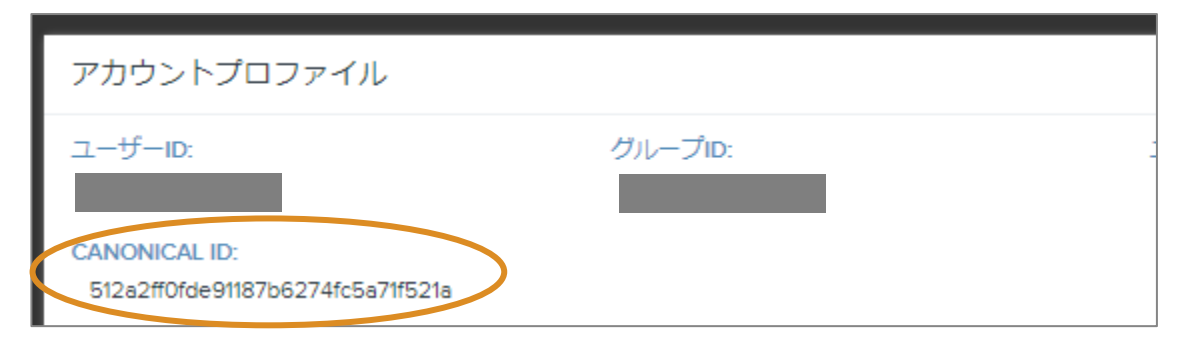

✓ **EXAScalerの場合** idは**アクセスキーのUUID**を指定します。 s3dskey コマンドで確認が可能です。

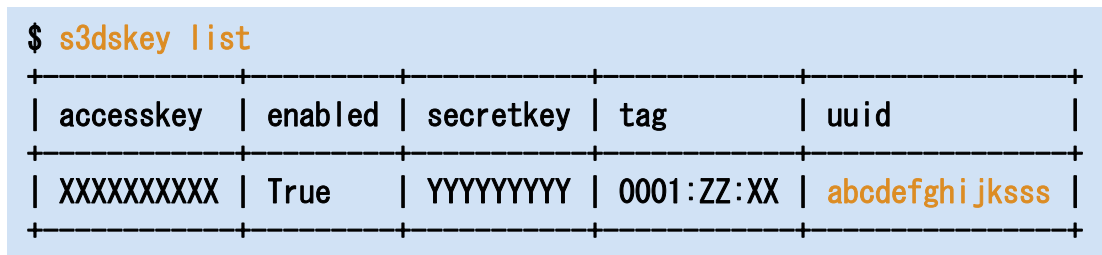

✓ より簡単な操作のため、管理コンソール上では、 **グループ名とユーザ名の直接指定が可能**です。

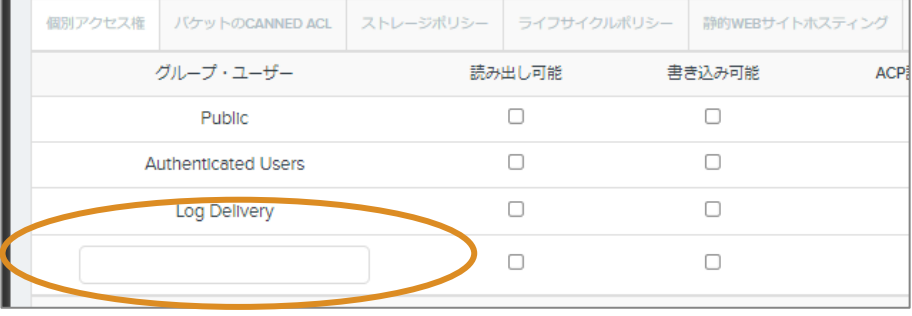

ユーザ指定の場合: **グループ名|ユーザ名** 例) group1|user1 グループ指定の場合: **グループ名|** 例) group1

# 6. S3 API の利用

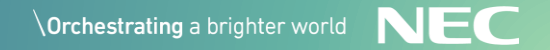

## S3 APIを利用する

## **S3 API の利用ケースを下記の分類で説明します。**

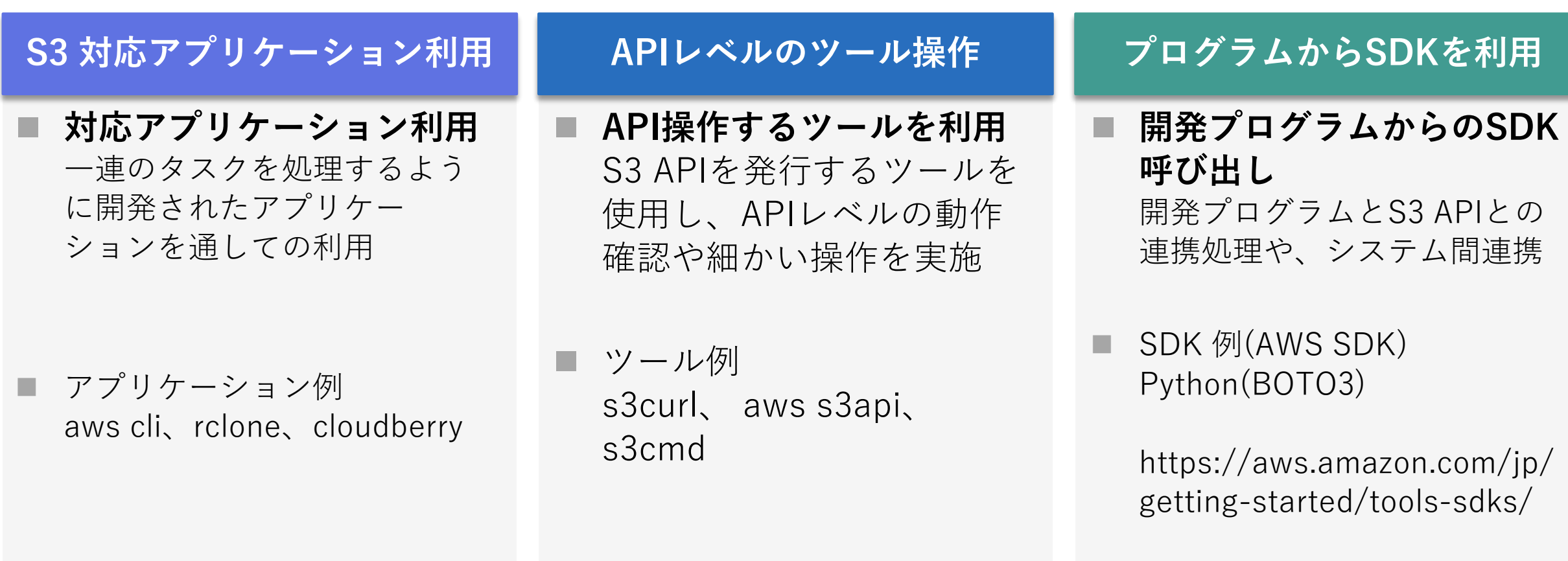

#### **AWS の標準CLIツール(AWS CLI) には、S3向け高レベルコマンドが用 意されています。** https://docs.aws.amazon.com/cli/latest/reference/s3/index.html

#### **1. aws cli の設定**

#### \$ **aws configure**

AWS Access Key ID : **(アクセスキー)** AWS Secret Access Key : **(シークレットキー)** Default region name : **osakau** Default output format : **(なし)**

✓ 左記はONION-objectの設定例。 **EXAScalerの場合はregion name はブランク**

#### **2. aws s3 にファイル操作**

\$ aws --endpoint-url=s3-endpoint-name s3 (サブコマンド) (オプション)

※ 利用可能なサブコマンドは、下記の通りです。 cp / ls / mb / mv / presign / rb / rm / sync / website 詳細は、 **aws s3 help** コマンドにてご確認ください。

## **AWS CLI による、コマンド実行例を紹介します。**

#### ✓ **ローカル → ONION-object へのファイルコピー**

\$ aws --endpoint-url=https://s3-osakau.oniongw.hpc.cmc.osaka-u.ac.jp ¥ **s3 cp (ローカルパス) s3://(バケット名)/(キー)**

### ✓ **ローカル → EXAScaler へのファイルコピー**

\$ aws --endpoint-url=https://squidgw.hpc.cmc.osaka-u.ac.jp ¥ **s3 cp (ローカルパス) s3://(バケット名)/(キー)**

### ✓ **ONION-object → ローカルへのファイルコピー**

\$ aws --endpoint-url=https://s3-osakau.oniongw.hpc.cmc.osaka-u.ac.jp ¥ **s3 cp s3://(バケット名)/(キー) (ローカルパス)**

### ✓ **ローカルとONION-object のディレクトリ同期**

\$ aws --endpoint-url=https://s3-osakau.oniongw.hpc.cmc.osaka-u.ac.jp ¥ **s3 sync (ローカルパス) s3://(バケット名)/(キー)/**

## rcloneを利用する

## **rclone は、多数のクラウドストレージとデータ同期が可能なツールで す。リモートサイトを複数定義できる特徴があります。**

## https://rclone.org/ **1. リモートの定義(ONION-object)**

**\$ rclone config n) New remote n/s/q> n name> (任意の名前 例:oniongw ) 4 / Amazon S3 Compliant Storage Providers including AWS, Alibaba, Ceph, Digital Ocean, Dreamhost, IBM COS, Minio, SeaweedFS, and Tencent COS ¥ "s3" Storage> s3 13 / Any other S3 compatible provider ¥ "Other" provider> other 1 / Enter AWS credentials in the next step ¥ "false" env\_auth> false AWS Access Key ID. access\_key\_id> (アクセスキー) AWS Secret Access Key (password) secret\_access\_key> (シークレットキー) region> osakau endpoint> s3-osakau.oniongw.hpc.cmc.osaka-u.ac.jp**

#### **(続き)**

**location\_constraint> (ブランク) 1 / Owner gets FULL\_CONTROL. No one else has access rights (default). ¥ "private" acl> private Edit advanced config? n) No (default) y/n> n -------------------- [oniongw]**  $type = s3$ **provider = Other access** key  $id = (T \n{Z} \n{Z} + \n{-})$ **secret\_access\_key = (シークレットキー) region = osakau endpoint = s3-osakau.oniongw.hpc.cmc.osaka-u.ac.jp acl = private --------------------**

**y) Yes this is OK (default) y/e/d> y**

## rcloneを利用する

## **rclone は、多数のクラウドストレージとデータ同期が可能なツールで す。リモートサイトを複数定義できる特徴があります。**

## https://rclone.org/ **1. リモートの定義(EXAScaler)**

**\$ rclone config n) New remote n/s/q> n name> (任意の名前 例:squidgw ) 4 / Amazon S3 Compliant Storage Providers including AWS, Alibaba, Ceph, Digital Ocean, Dreamhost, IBM COS, Minio, SeaweedFS, and Tencent COS ¥ "s3" Storage> s3 13 / Any other S3 compatible provider ¥ "Other" provider> 13 1 / Enter AWS credentials in the next step ¥ "false" env\_auth> false AWS Access Key ID. access\_key\_id> (アクセスキー) AWS Secret Access Key (password) secret\_access\_key> (シークレットキー) 2 / Use this only if v4 signatures don't work, e.g. pre Jewel/v10 CEPH. ¥ "other-v2-signature" region> other-v2-signature endpoint> squidgw.hpc.cmc.osaka-u.ac.jp**

#### **(続き)**

**location\_constraint> (ブランク) 1 / Owner gets FULL\_CONTROL. No one else has access rights (default). ¥ "private" acl> private Edit advanced config? n) No (default) y/n> n -------------------- [squidgw]**  $type = s3$ **provider = Other access** key  $id = (T \n{D} \n{D} \n{D} \n{D} \n{D} \n{D} \n{D}$ **secret\_access\_key = (シークレットキー) region = other-v2-signature endpoint = squidgw.hpc.cmc.osaka-u.ac.jp acl = private --------------------**

**y) Yes this is OK (default) y/e/d> y**

## rcloneを利用する

#### **S3 対応アプリケーション利用**

## **rclone による、コマンド実行例を紹介します。**

#### ✓ **ローカル → ONION-object の同期**

\$ rclone sync (ローカルパス) oniongw:(バケット名)/(キー)/

#### ✓ **ローカル → EXAScaler の同期**

\$ rclone sync (ローカルパス) squidgw:(バケット名)/(キー)/

#### ✓ **EXAScaler → ONION-object の同期**

\$ rclone sync squidgw:(バケット名)/(キー)/ oniongw:(バケット名)/(キー)/

※ 前ページの例に従い、リモート定義を以下で登録している前提の実行例です。 ONION-object : oniongw EXAScaler : squidgw ※ rclone は、sync以外にも多数のコマンドが実装されています。利用可能なコマンドの詳細は、 **rclone help** コマンドにてご確認ください。

## Cyberduckを利用する

#### **S3 対応アプリケーション利用**

#### **Cyberduck は、Windows OS/Mac OS環境で使えるファイル転送アプリケー ションです。多数のプロトコルを同じインタフェースで扱える点に特徴があります。** https://cyberduck.io/

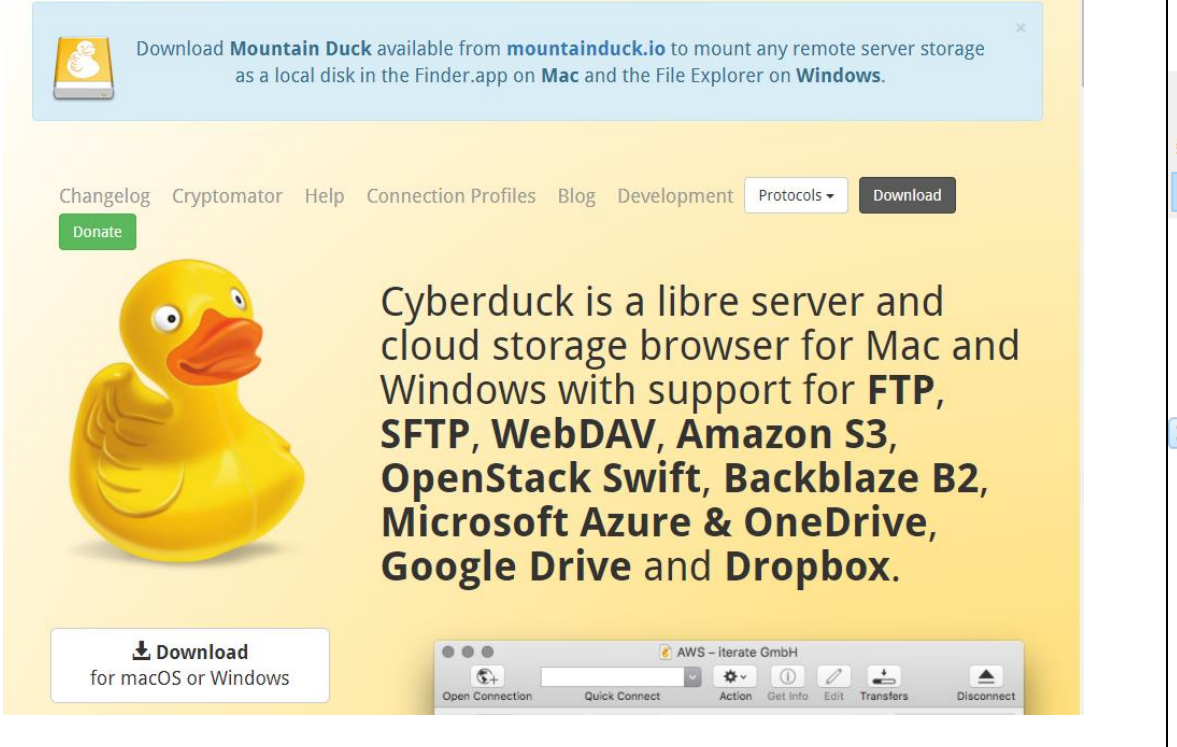

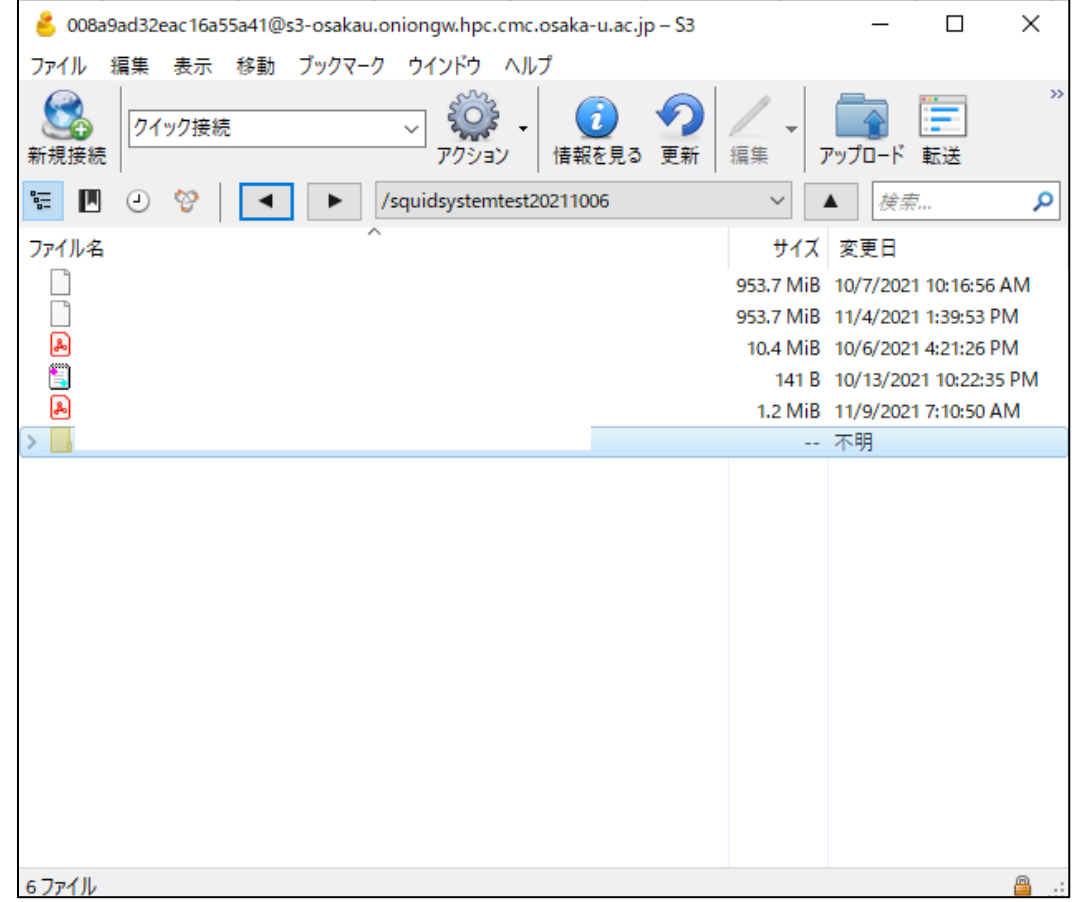

## **Cyberduck のAmazon S3 の接続先として、ONIONを登録することが 可能です。**

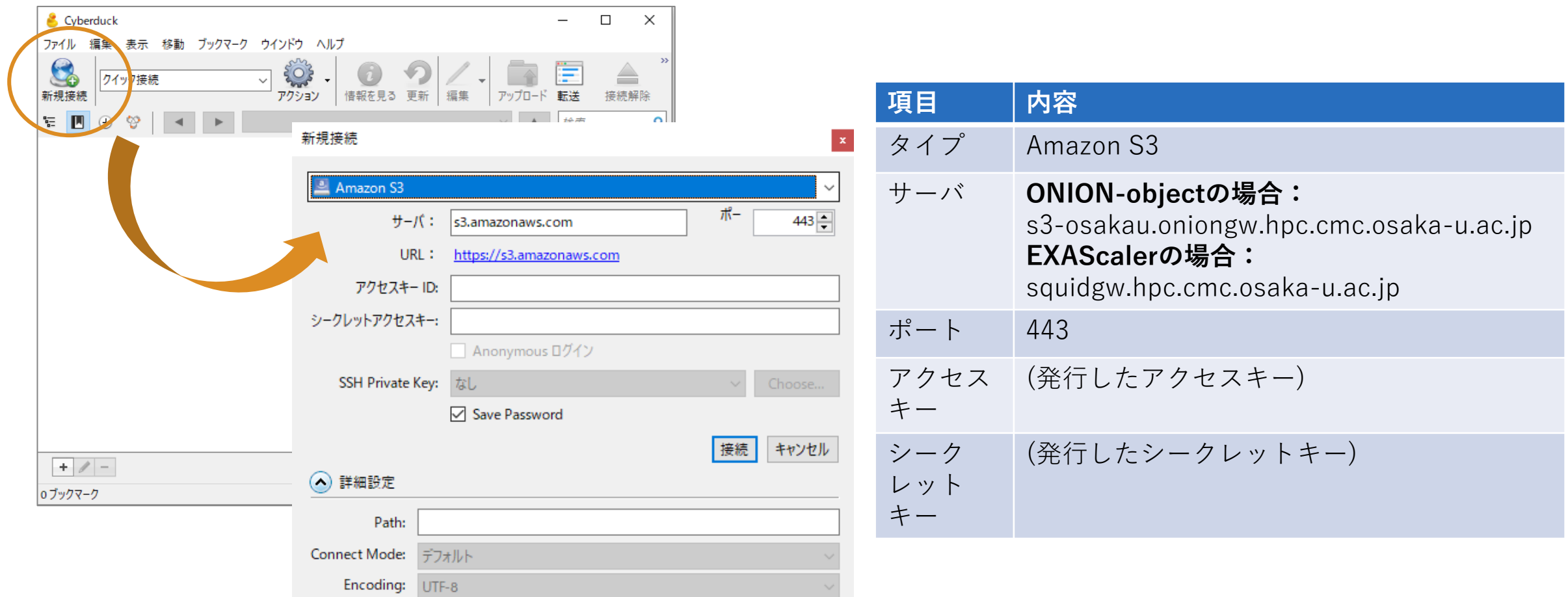

## アプリケーション利用に関する注意事項 **S3 対応アプリケーション利用**

**アプリケーション利用にあたっては、EXAScaler はS3 APIに対応していない部分もあり、エラーと なるケースもあります。下記の既知の不具合と回避策が確認されています。**

#### ◼ **署名バージョン v4の際に、日本語ファイルの操作がエラーとなる**

• S3 APIの署名バージョンv4認証を使用するアプリケーションで、日本語を含むファイル操作でエラーとなる ケースがあります。

【回避策1】

アプリケーション側で、署名バージョンv2認証(レガシ認証) が利用可能であれば、そちらを利用ください。 【回避策2】

ファイル名を英語のみのものに変更し、エラーが出なくなるかお試しください。

## s3curl を利用する

## **s3curl は、curl コマンドにS3向けの機能を拡張した、コマンドライン ユーティリティです。特殊ヘッダの指定などが行える特徴があります。**

https://github.com/rtdp/s3curl

#### **1. s3curl の設定**

 $\frac{1}{2}$  vi ~/.s3curl %awsSecretAccessKeys = ( (定義名) => { id => **(アクセスキー) ,** key => **(シークレットキー)** , }, );

#### **2. s3curl の実行**

\$ s3curl.pl --id=(定義名) --endpoint=(エンドポイント名) (s3curlオプション) ¥ -- (curlオプション) (URL)

※ オプションの指定方法が特殊で、 -- の前後で指定可能なオプションが異なります。 s3curl 固有のオプション(s3curl.pl --help ) は前半、curl のオプション(curl --help)を後半に指定します。

## s3curl を利用する

**APIレベルのツール操作**

## **s3curl による実行例です。**

## ✓ **S3DSへファイルアップロード ( PUT Object )**

\$ s3curl.pl --id=(定義名) --endpoint=squidgw.hpc.cmc.osaka-u.ac.jp **--put=(ローカルファイル名)** ¥ -- https://squidgw.hpc.cmc.osaka-u.ac.jp/(バケット名)/(キー)

### ✓ **S3DSからファイルダウンロード ( GET Object )**

\$ s3curl.pl --id=(定義名) --endpoint=squidgw.hpc.cmc.osaka-u.ac.jp ¥ -- https://squidgw.hpc.cmc.osaka-u.ac.jp/(バケット名)/(キー) **--output=(ローカルファイル名)**

### ✓ **バケットとファイルシステムの名前空間同期 ( PUT BucketSync )**

\$ s3curl.pl --id=(定義名) --endpoint=squidgw.hpc.cmc.osaka-u.ac.jp **--put=emptyPayload** ¥ -- https://squidgw.hpc.cmc.osaka-u.ac.jp/(バケット名)**?sync** ¥ -H "**x-ddn-bucket-sync-ops:WRITE,UPDATE,DELETE**"

※ emptyPayLoad というダミーのファイルを指定していますが、ファイルの内容は空でも問題ありません。 ※ S3DS の特殊操作を呼び出すために、-H オプションで拡張ヘッダを指定しています。

## AWS CLI S3API を利用する

### **AWS の標準CLIツール(AWS CLI)の s3api コマンドは、APIレベルの操作を行うコ マンドです。ACLの細かな制御等が可能となります。**

https://docs.aws.amazon.com/cli/latest/reference/s3api/index.html

#### **1. aws cli の設定**

#### \$ **aws configure**

AWS Access Key ID : **(アクセスキー)** AWS Secret Access Key : **(シークレットキー)** Default region name : **osakau** Default output format : **(なし)**

✓ 左記はONION-objectの設定例。 **EXAScalerの場合はregion name はブランク**

### ✓ **ONION-objectのバケットポリシーを確認する**

\$ aws --endpoint-url=https://s3-osakau.oniongw.hpc.cmc.osaka-u.ac.jp ¥ **s3api get-bucket-policy** --bucket (バケット名)

### ✓ **EXAScaler のオブジェクトにACLを追加する**

\$ aws --endpoint-url=https://squidgw.hpc.cmc.osaka-u.ac.jp ¥ **s3api put-object-acl** --bucket (バケット名) --key (オブジェクトキー) --grant-write id=(UUID)

## Python むけSDK (BOTO3) を利用する **プログラムからSDKを利用**

**Python言語向けのSDK として、BOTO3 が用意されています。下記にサンプルコードを示します。 APIレベルのclient オブジェクトと、高レベルのresource オブジェクトがあります。**

#### **import boto3**

```
# create bot3 session object
sess = boto3.session.Session(
  aws_access_key_id='アクセスキー',
  aws_secret_access_key='シークレットキー',
  )
# create s3 service client
s3cl = sess.client('s3', 
 endpoint_url='https://s3-osakau.oniongw.hpc.cmc.osaka-u.ac.jp'
)
```

```
# exec low revel api
response = s3cl.list_objects(Bucket='バケット名')
```
# print object list for obj in response.get('Contents'): print( obj.get('Key') )

バケット操作をS3 の LIST\_OBJECTS API を発行して操作

#### **client\_test.py resource\_test.py**

#### **import boto3**

```
# create bot3 session object
sess = boto3.session.Session( 
  aws_access_key_id='アクセスキー',
  aws secret access key='シークレットキー',
  )
# create s3 service client
s3 = sess.resource('s3', 
 endpoint_url='https://s3-osakau.oniongw.hpc.cmc.osaka-u.ac.jp'
)
```
# exec high level function bucket = **s3.Bucket**('バケット名')

# print object list for obj in **bucket.objects.all**(): print( obj.key )

バケットをオブジェク トとして操作 (API名が不要)

# 7. 情報入手先

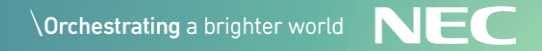

## 情報参照先 - ONIONの利用全般

## **センターホームページで、ONIONの利用に関するページが公開されて います。「ONIONの利用方法」を参照ください。**

[http://www.hpc.cmc.osaka-u.ac.jp/system/manual/onion-use/](http://www.hpc.cmc.osaka-u.ac.jp/system/manual/squid-use/)

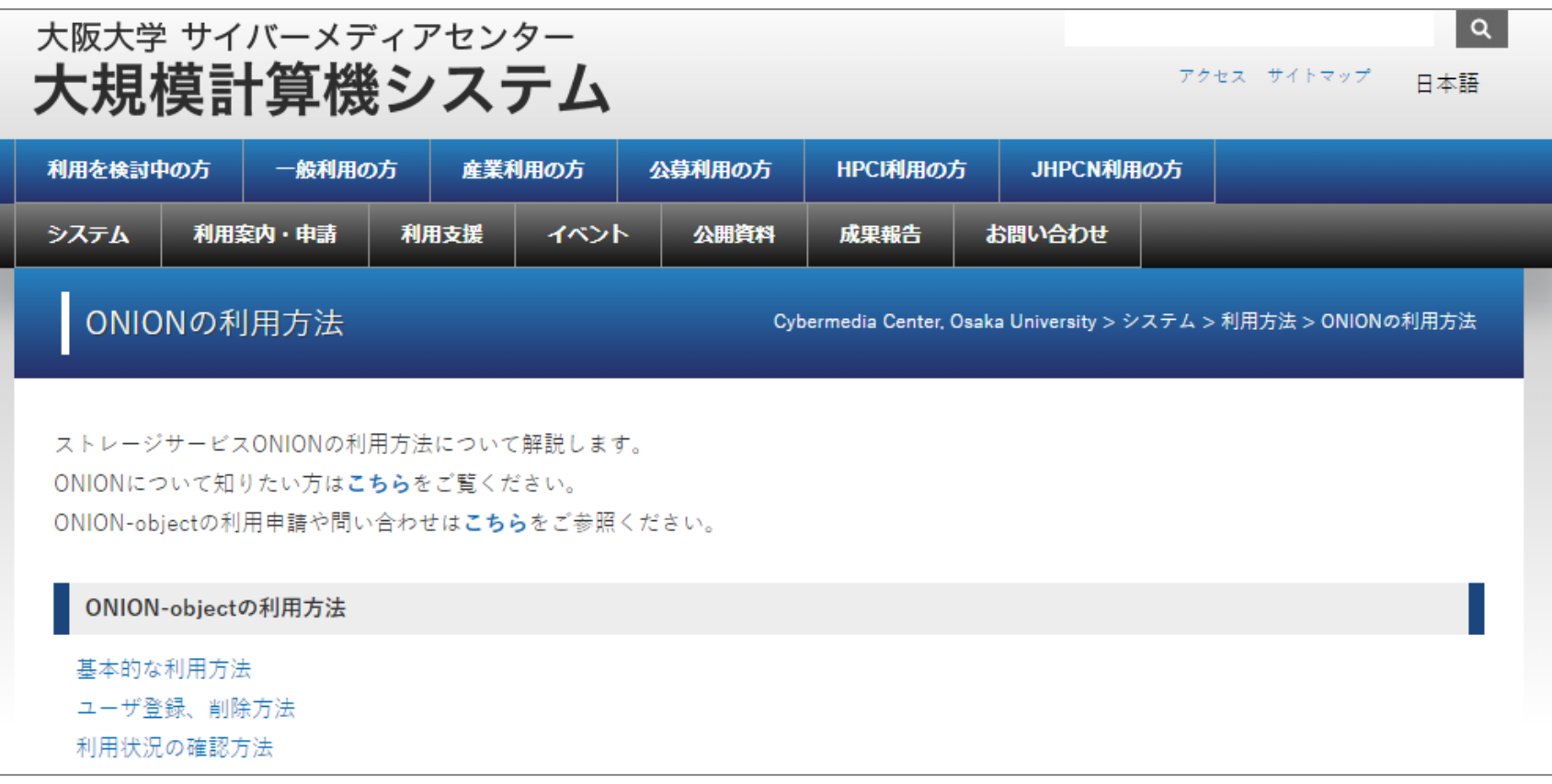

## 情報参照先 - S3 API関連

## **S3 APIの概念、関連ツール類のマニュアルは、オンラインマニュアルが 充実しています。**

### ■ Amazon Simple Storage Service

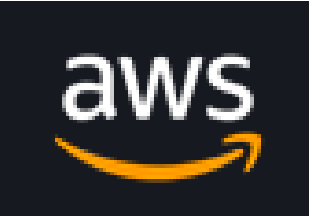

• User Guide

<https://docs.aws.amazon.com/AmazonS3/latest/userguide/Welcome.html>

## ◼ **AWS CLI**

- AWS CLI User Guide <https://docs.aws.amazon.com/cli/latest/userguide/cli-chap-welcome.html>
- AWS CLI Comand Reference <https://awscli.amazonaws.com/v2/documentation/api/latest/reference/index.html>

### ◼ **AWS Boto3**

• Boto3 Docs 1.20.1

<https://boto3.amazonaws.com/v1/documentation/api/latest/guide/quickstart.html>
## **Orchestrating a brighter world**

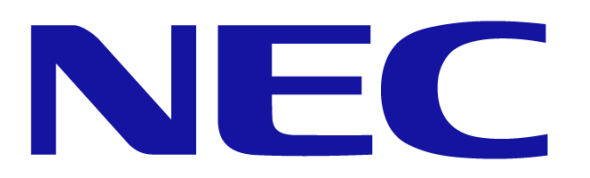